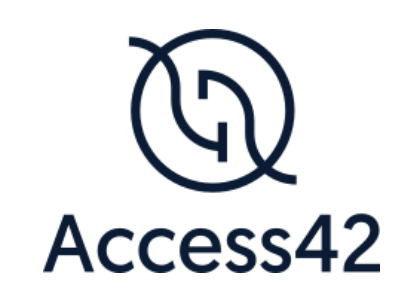

# RAPPORT D'AUDIT D'ACCESSIBILITE **NATIONALMUSEE**

24/08/2023

# Table des matières

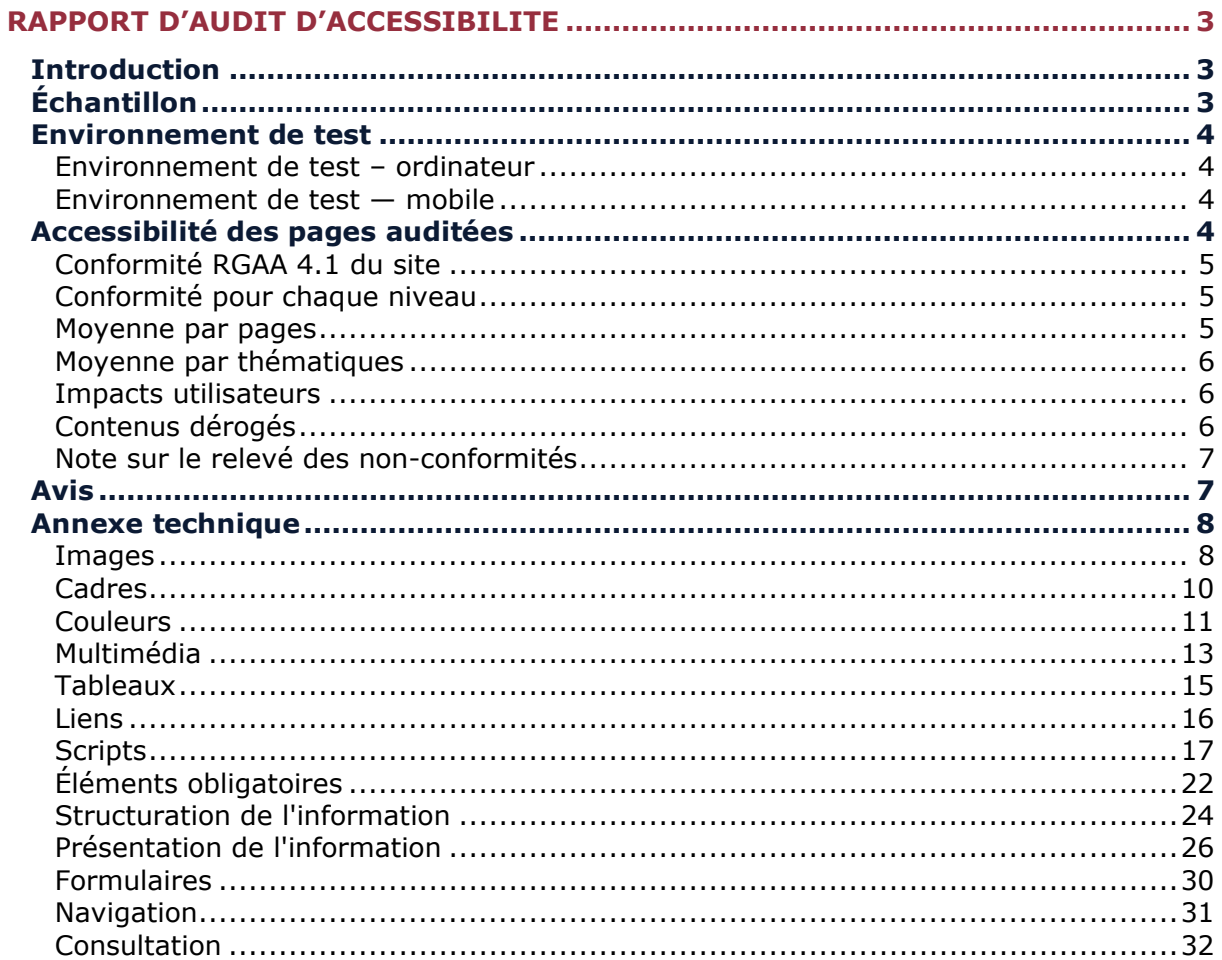

# <span id="page-2-0"></span>**Rapport d'audit d'accessibilité**

# <span id="page-2-1"></span>**Introduction**

Ce rapport accompagne le relevé d'audit effectué sur le site « National Musee ».

La méthodologie d'audit employée repose sur le référentiel RGAA 4.1, consultable à l'adresse suivante : <https://accessibilite.public.lu/fr/rgaa4.1/criteres.html>

L'audit a été réalisé au moyen de l'utilisation de navigateurs web et d'outils spécialisés. Des tests de restitution sont également effectués conformément à l'environnement de test défini par le RGAA 4.1.

# <span id="page-2-2"></span>**Échantillon**

L'audit a porté sur un échantillon de 13 pages pour le niveau double A (AA) :

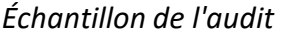

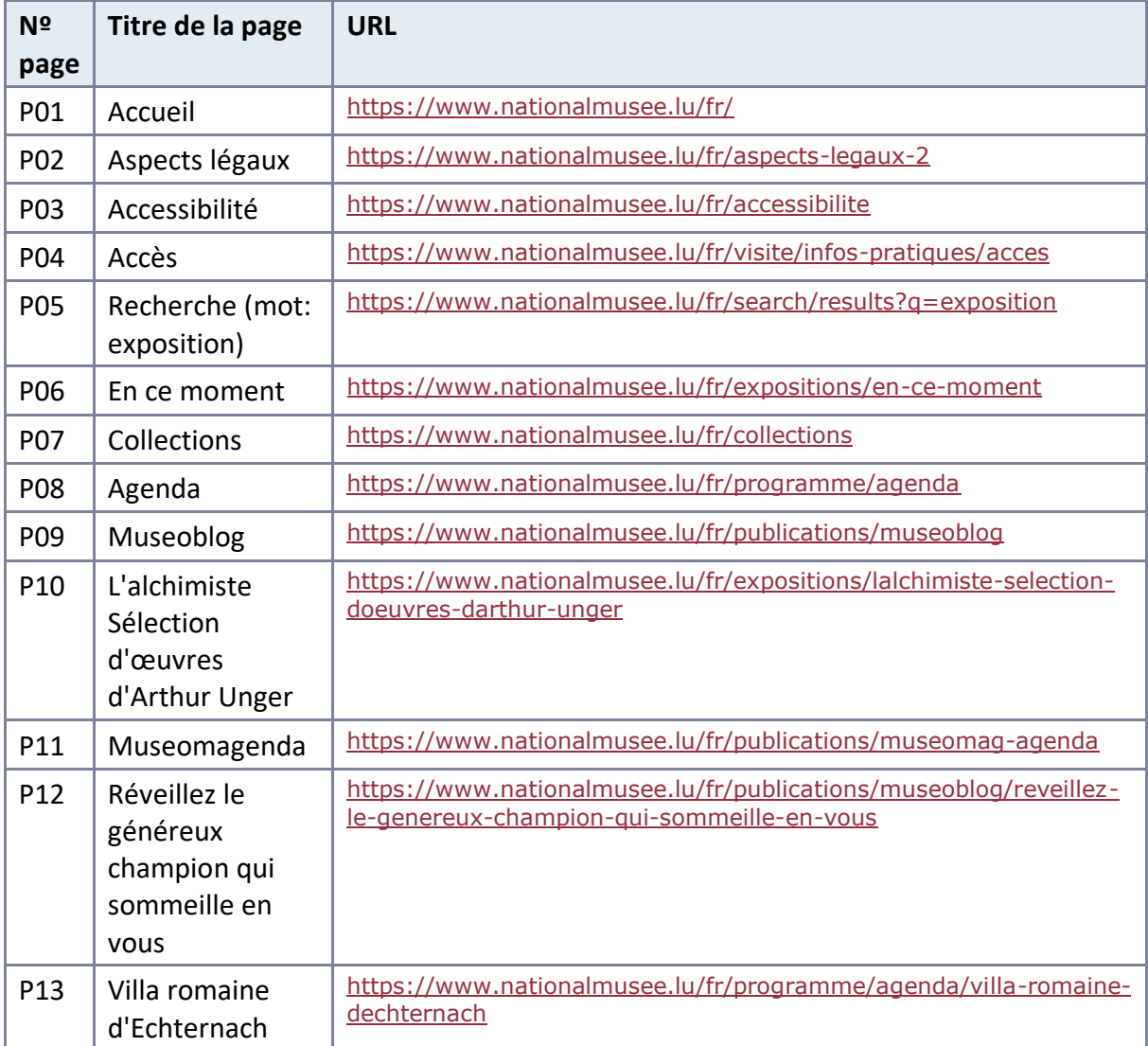

Le site ne comporte pas de déclaration sur l'accessibilité. Celle-ci est obligatoire d'après [l'article 5 de la loi du 28 mai 2019](https://legilux.public.lu/eli/etat/leg/loi/2019/05/28/a373/jo). Cette déclaration s'effectue après avoir réalisé un audit de conformité basé sur le RGAA. Pour créer une déclaration sur base des résultats d'un audit de conformité, le formulaire disponible à cet effet sur [accessibilite.lu](https://accessibilite.public.lu/fr/tools/decla.html) peut être utilisé. Une fois la déclaration d'accessibilité publiée, l'éditeur du site a 30 jours pour en informer le SIP par mail à l'adresse accessibilite@sip.etat.lu.

# <span id="page-3-0"></span>**Environnement de test**

Quelques critères RGAA, notamment ceux de la thématique JavaScript, incluent des tests de restitution à effectuer sur des technologies d'assistance associées à des navigateurs et des systèmes d'exploitation. Pour qu'un dispositif HTML / WAI-ARIA ou son alternative soit considéré comme compatible avec l'accessibilité, il faut qu'il soit pleinement fonctionnel, en termes de restitution et de fonctionnalités sur certaines combinaisons. Vous trouverez une explication détaillée de cet [environnement de tests dans le document du RGAA 4.1](https://accessibilite.public.lu/fr/rgaa4.1/obligations.html#environnement-de-test-ou-base-de-r%C3%A9f%C3%A9rence).

Nous détaillons ci-dessous l'environnement de test utilisé pour réaliser les tests de restitution des composants du site.

# <span id="page-3-1"></span>Environnement de test – ordinateur

#### **[Vérifier les versions et les combinaisons]**

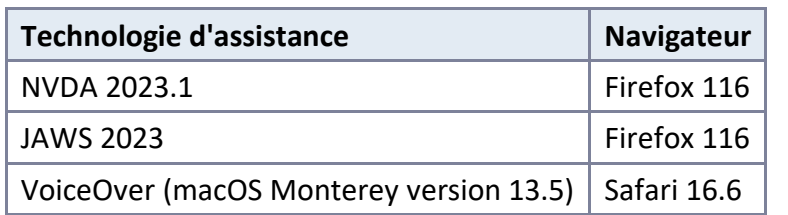

*Environnement de test (environnement de bureau)*

# <span id="page-3-2"></span>Environnement de test — mobile

#### *Environnement de test (environnement mobile)*

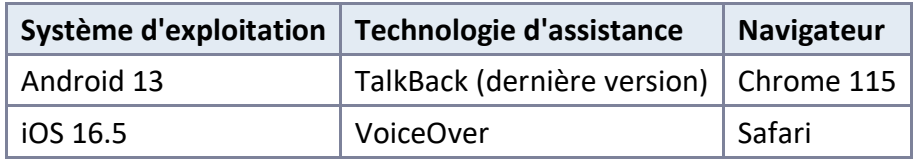

# <span id="page-3-3"></span>**Accessibilité des pages auditées**

Le site présente un niveau général d'accessibilité moyen.

Le niveau de conformité relevé atteint 58,57 % de conformité sur l'ensemble des pages auditées, avec 54,39 % de conformité au niveau simple A (A) et 76,92 % de conformité au niveau double A (AA).

#### **Le site est partiellement conforme.**

# <span id="page-4-0"></span>Conformité RGAA 4.1 du site

*Conformité RGAA 4.1*

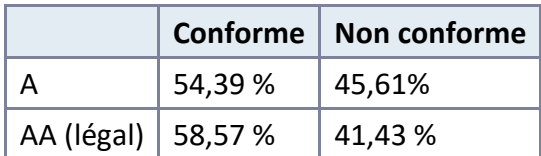

#### Note sur le calcul de conformité

La conformité globale (Tableau « Conformité RGAA 4.1 ») est calculée de la manière suivante : **C / (C+NC)**. C'est le nombre de critères conformes et NC le nombre de critères non conformes.

C'est ce nombre qui constitue la référence légale. Il représente le taux de conformité de l'échantillon.

Il est normal que le taux de conformité global diffère sensiblement du taux de conformité par page. En effet, un critère NC (non conforme) sur une page rend le critère non conforme sur l'ensemble de l'échantillon.

Pour qu'un site soit conforme (100 % des critères applicables sont conformes au niveau AA), il est nécessaire que le taux de conformité par page équivaille à 100 %.

# <span id="page-4-1"></span>Conformité pour chaque niveau

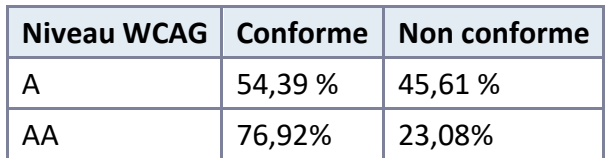

#### *Conformité pour chaque niveau*

#### <span id="page-4-2"></span>Moyenne par pages

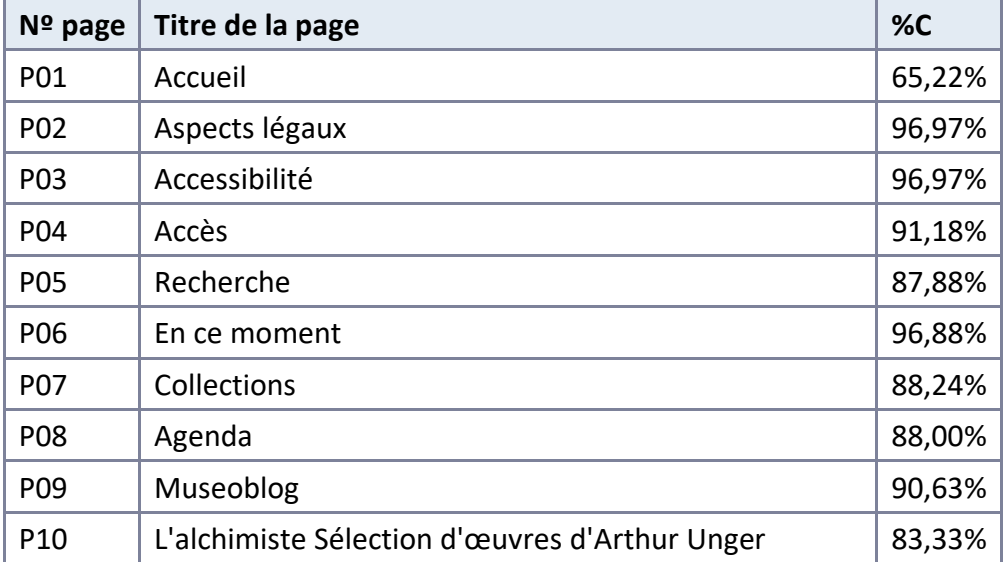

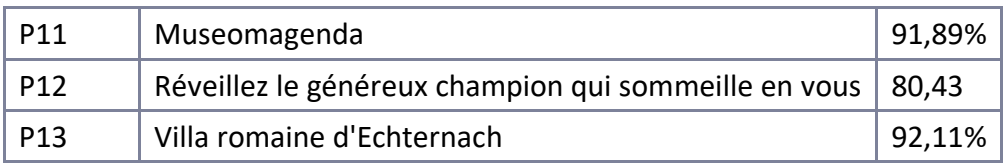

# <span id="page-5-0"></span>Moyenne par thématiques

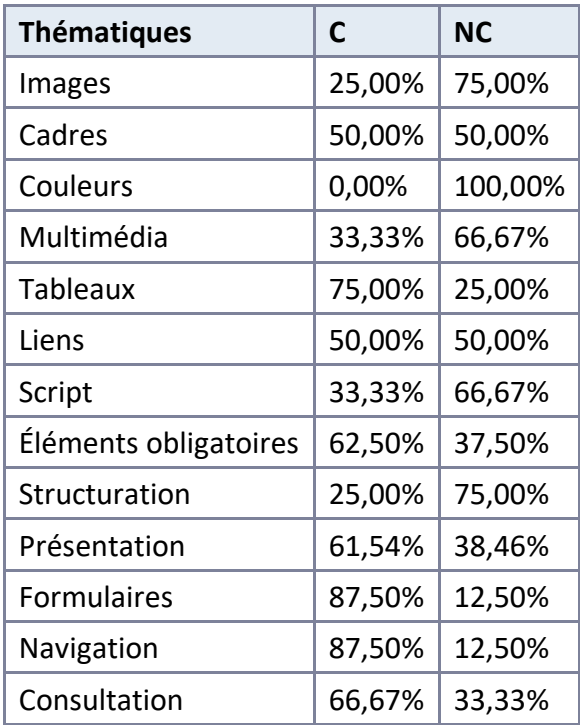

#### <span id="page-5-1"></span>Impacts utilisateurs

Les principales personnes impactées sont les personnes aveugles et celles qui naviguent au clavier. Les problèmes liés aux scripts, à l'API ARIA, aux formulaires, à la structuration du contenu, aux vidéos sans transcription ou audiodescription et les documents PDF non accessibles ou utilisant un lecteur non accessible rendent parfois difficile l'utilisation du site par ces utilisateurs.

# <span id="page-5-2"></span>Contenus dérogés

La dérogation est un moyen d'exclure du champ d'application du référentiel des contenus particuliers. Les cas de dérogations sont très encadrés, vous en trouverez le détail dans le [guide des dérogations](https://github.com/DISIC/guide-derogations/blob/master/guide_derogations.pdf).

Les contenus suivants n'entrent pas dans le calcul de la conformité ni dans le périmètre des éléments à rendre accessibles, ils sont dérogés :

- Le bandeau de gestion des cookies Tarteaucitron (motif : service externe).
- Le lecteur vidéo YouTube (motif : service externe).
- Le lecteur audio Spotify (motif : service externe).
- Le lecteur de document PDF Issu (motif : service externe).
- Les documents bureautique PDF "Inventaires des années 1940-1944" sont considérés comme des archives, ils ne sont pas nécessaires à l'accomplissement d'une démarche administrative et ne sont pas mis à jour.
- La vidéo "Arthur Unger, l'alchimiste à l'œuvre" est exemptée de l'obligation d'accessibilité celle-ci provenant d'une source externe qui n'est ni financée ni développée par l'organisme concerné et qui n'est pas sous son contrôle.

#### Droit à la compensation

Les dérogations émises notamment pour charge disproportionnée demandent en contrepartie la mise en place d'un moyen de compensation pour les utilisateurs. Pour les documents bureautiques par exemple, vous devez fournir un moyen à l'utilisateur de demander une version accessible d'un document s'il en a besoin. Cela peut être un mail ou un formulaire de contact.

# <span id="page-6-0"></span>Note sur le relevé des non-conformités

Ne sont cités dans ce rapport que quelques exemples issus du relevé des non-conformités.

De plus, toutes les occurrences d'une non-conformité ne sont pas listées dans le relevé. Par exemple : Pour le critère 9.1 concernant l'utilisation appropriée de titres, le relevé mentionne quelques occurrences, mais ne les cite pas tous.

# <span id="page-6-1"></span>**Avis**

Le site a un niveau d'accessibilité moyen, mais la majorité des non-conformités remontées peuvent être corrigées relativement facilement. Les thématiques concernant les scripts, ainsi que les documents bureautiques et médias vidéos sont les sujets les plus chronophages à corriger mais également ceux qui ont le plus grand impact au niveau de l'accessibilité du site.

Les non-conformités les plus bloquantes pour les utilisateurs concernent :

- Les scripts (utilisation des boutons et liens, les éléments qui affichent et masquent du contenu, autocomplétion, listes déroulantes)
- la structuration et l'accès aux grandes zones de la page
- Les documents bureautiques non accessibles
- Les vidéos sans transcription ou audiodescription

Ce sont donc ces points qui devront nécessiter une attention toute particulière et qui demanderont le plus d'efforts.

# <span id="page-7-0"></span>**Annexe technique**

# <span id="page-7-1"></span>Images

#### Recommandation

Donner à chaque [image porteuse d'information](https://accessibilite.public.lu/fr/rgaa4.1/glossaire.html#image-porteuse-d-information) une [alternative textuelle](https://accessibilite.public.lu/fr/rgaa4.1/glossaire.html#alternative-textuelle-image) pertinente et une [description détaillée](https://accessibilite.public.lu/fr/rgaa4.1/glossaire.html#description-detaillee-image) si nécessaire. Lier les [légendes](https://accessibilite.public.lu/fr/rgaa4.1/glossaire.html#legende) à leurs images. Remplacer les [images textes](https://accessibilite.public.lu/fr/rgaa4.1/glossaire.html#image-texte) par du [texte stylé](https://accessibilite.public.lu/fr/rgaa4.1/glossaire.html#texte-style) lorsque c'est possible.

#### Images de décoration

Le site contient des images de décoration qui ne sont pas correctement identifiées, soit parce qu'elles ont une alternative renseignée, soit parce qu'il manque les attributs nécessaires pour qu'elles soient ignorées par les technologies d'assistance.

Ces images n'apportent aucune information et peuvent causer des problèmes de compréhension pour les aveugles et les grands malvoyants qui vont écouter les contenus avec un lecteur d'écran.

- Dans le cas d'une image insérée avec la balise *img*, mettre un *alt=""*.
- Dans le cas d'une image insérée avec la balise *svg*, mettre une propriété ARIA *ariahidden="true"*.

#### *Constats sur le site*

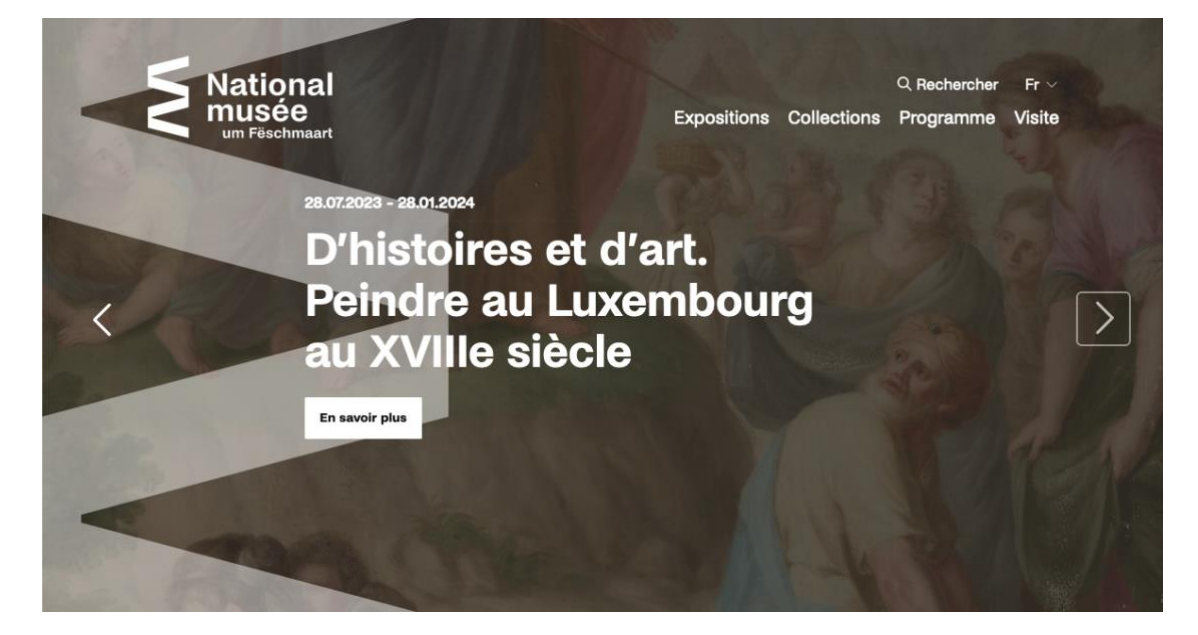

Sur la page d'accueil, dans le carrousel présent en début de page, on trouve des images *img* et *svg* de décoration qui ont une alternative renseignée ou ne sont pas ignorées des technologies d'assistance. Ce qui peut poser des problèmes de restitution trop lourde, notamment pour les personnes naviguant à l'aide d'un lecteur d'écran.

#### Images porteuses d'information

Il est nécessaire de donner une alternative pertinente dans le cas où la suppression de l'image entraînerait un problème de compréhension des contenus.

#### *Constats sur le site*

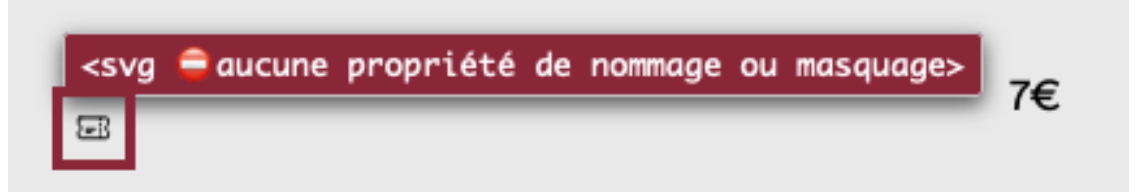

Sur la page « L'alchimiste Sélection d'oeuvres d'Arthur Unger », on trouve une image de ticket qui accompagne le prix de celui-ci, or l'image n'ayant pas d'alternative, l'information n'est pas disponible pour les technologies d'assistance.

#### Images légendées

On trouve un certain nombre d'images avec des informations de copyright sur le site. Actuellement, une personne aveugle ne peut savoir à quel contenu s'applique le copyright.

Il va falloir relier l'image et l'information de copyright en utilisant l'implémentation suivante :

```
<figure role="group" aria-label="Document 1 - Le présent registre contenan
t six feuillets…">
```
<img src="path/to/img/jpg" alt="Document 1" />

<figcaption>

Document 1 — Le présent registre contenant six feuillets…</figcapt

ion>

#### </figure>

Le contenu de l'attribut *alt* de l'image sert ici à labelliser l'image pour la relier à sa légende, permettant aux personnes aveugles utilisant un lecteur d'écran de faire le lien entre l'image et le texte qui l'accompagne. La propriété *aria-label* doit reprendre le contenu exact contenu dans l'élément *figcaption*.

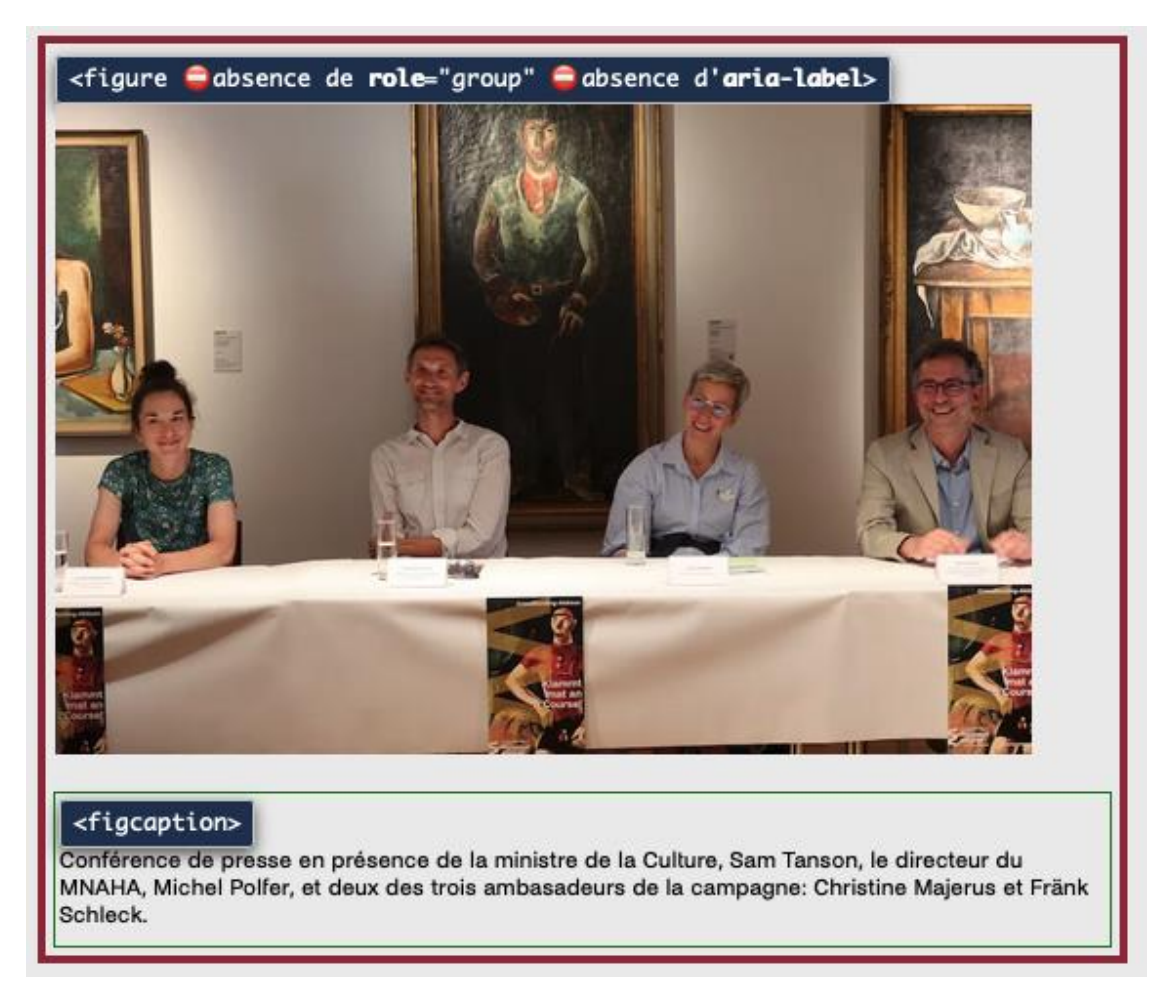

Sur la page « Réveillez le généreux champion qui sommeille en vous », on trouve des images légendées qui ne sont pas reliées correctement à leur légende. La structure de base avec les balises *figure* et *figcaption* est bien présente mais l'implémentation n'est pas complète et ne permet pas d'assurer que l'information soit bien restituée par les technologies d'assistance.

# <span id="page-9-0"></span>**Cadres**

#### Recommandation

Donner à chaque [cadre](https://accessibilite.public.lu/fr/rgaa4.1/glossaire.html#cadre) un [titre](https://accessibilite.public.lu/fr/rgaa4.1/glossaire.html#titre-de-cadre) pertinent.

L'absence d'identification des cadres peut poser un problème de repérage dans la structure de la page ou de compréhension des contenus pour les personnes aveugles.

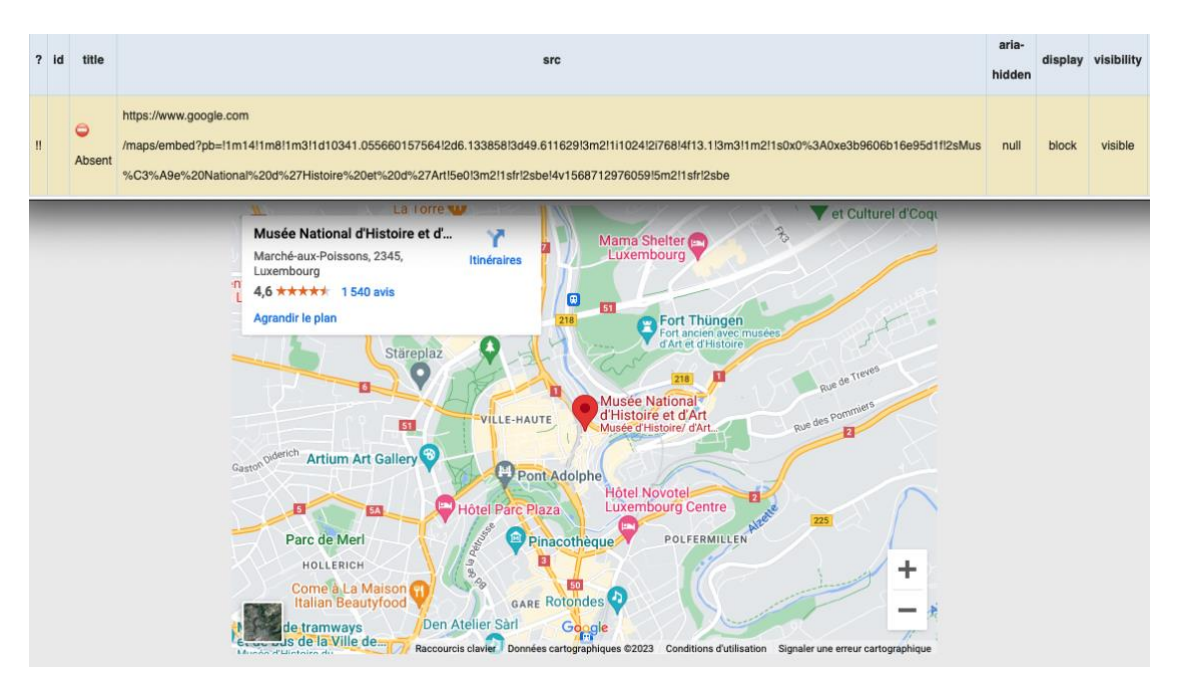

Sur la page « Accès », le cadre contenant la carte « Google Map » n'a pas de titre permettant de connaitre la nature de son contenu.

## <span id="page-10-0"></span>Couleurs

#### Recommandation

Ne pas donner l'[information](https://accessibilite.public.lu/fr/rgaa4.1/glossaire.html#information-donnee-par-la-couleur) uniquement par la couleur et utiliser des [contrastes](https://accessibilite.public.lu/fr/rgaa4.1/glossaire.html#contraste) de couleurs suffisamment élevés pour les textes et les [composants d'interface](https://accessibilite.public.lu/fr/rgaa4.1/glossaire.html#composant-d-interface).

#### Contrastes des textes

Plusieurs couleurs présentent un rapport de contraste insuffisant, ce qui peut poser problème aux personnes déficientes visuelles qui ont des difficultés à percevoir les couleurs ou les contrastes.

#### *Rapports de contrastes définis par le RGAA*

- Pour les textes qui ont une taille de police calculée inférieure à 24px sans effet de graisse ou une taille de police calculée inférieure à 18,5px avec effet de graisse, le rapport de contraste entre la couleur du texte (y compris le texte en image) et son arrière-plan doit être de **4.5:1**, au moins.
- Pour les textes qui ont une taille de police calculée supérieure ou égale à 24px sans effet de graisse ou une taille de police calculée supérieure ou égale à 18,5px avec effet de graisse, le rapport de contraste entre la couleur du texte (y compris le texte en image) et son arrière-plan doit être de **3:1**, au moins.

Vous pouvez foncer les couleurs pour obtenir le rapport de contraste exigé.

Si la charte graphique ne peut être modifiée, fournissez une méthode aux utilisateurs pour consulter le site avec des contrastes suffisants. Ceci peut être réalisé simplement avec une fonctionnalité JavaScript et une surcharge CSS des couleurs.

Vous pouvez voir un exemple de ce type de mécanisme sur le site [sncf.com](https://www.sncf.com/fr). Dans les réglages d'accessibilité, vous trouverez une option qui permet d'afficher le site avec des contrastes renforcés et inversés.

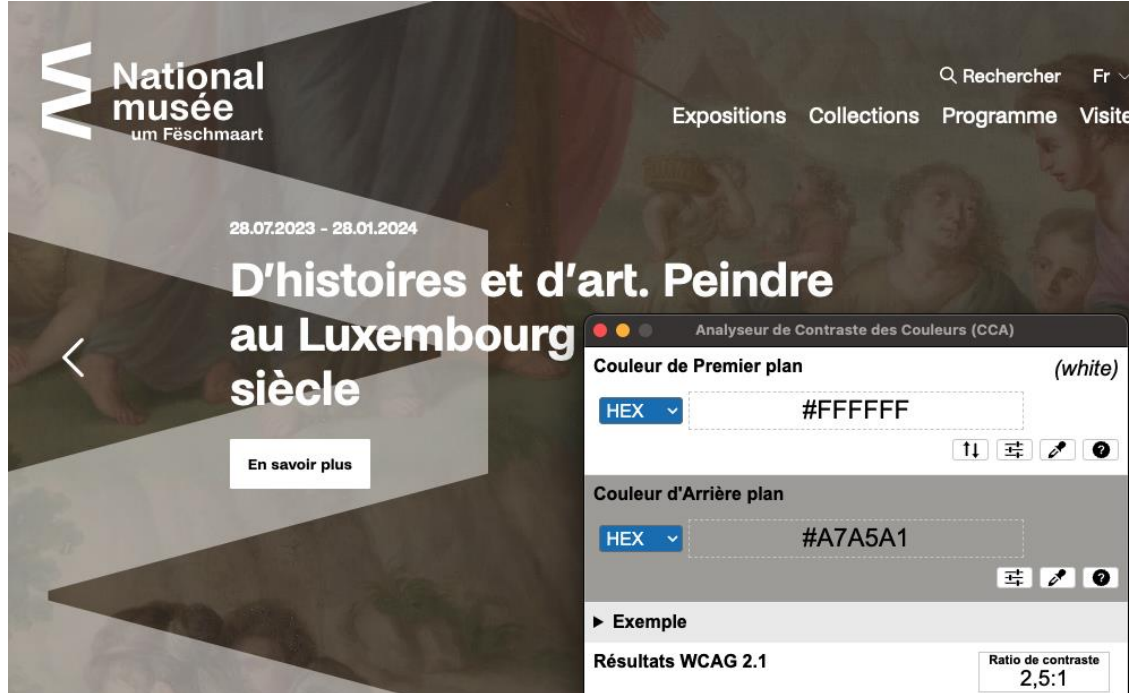

*Constats sur le site*

Dans l'en-tête du site, les éléments textuels de la navigation, de la sélection de langue, de la recherche et les textes contenus dans le carrousel sont de couleur blanche (#FFFFFF) sur un fond imagé qui présente des couleurs très variables qui parfois ont un contraste insuffisant. Par exemple dans la slide "D'histoire et d'art. Peindre au Luxembourg au XVIIIe siècle." les dates "28.07.2023 - 28.01.2024" de couleur blanche avec un fond de couleur grise (#A7A5A1) ratio: 2,5 au lieu de 4,5 attendu.

# Contraste des composants d'interface

Les composants d'interface, les illustrations porteuses d'information ou encore les mises en couleurs porteuses d'information doivent être suffisamment contrastés pour être perçus par les utilisateurs ayant des troubles de perception des couleurs. Par exemple, une icône porteuse d'information devra avoir un rapport de contraste avec la couleur de fond de 3. De même, pour un champ de saisie de formulaire, dont la zone active est matérialisée par sa bordure, alors la couleur de cette bordure devra avoir un rapport de contraste de 3 avec la couleur de fond de la page.

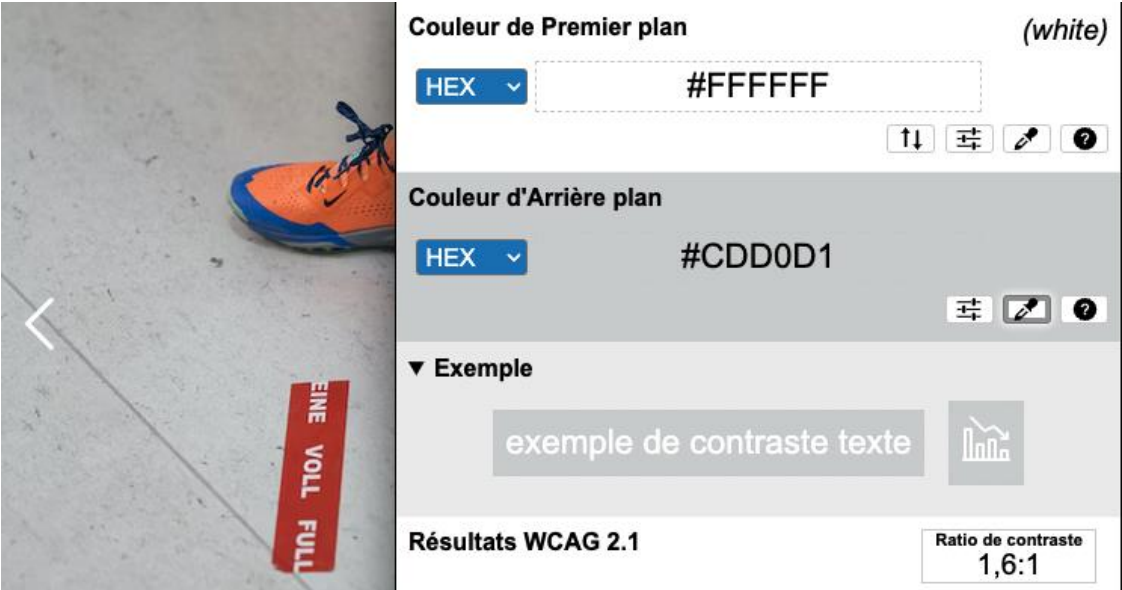

Sur la page « Réveillez le généreux champion qui sommeille en vous », les flèches précédent/suivant des carrousels sont positionnées par dessus un contenu imagé et n'ont pas toujours un contraste suffisant. Par exemple, avec des flèches de couleur blanche (#FFFFFF), par dessus un contenu de couleur grise clair (#CDD0D1) soit un ratio de 1.6 au lieu de 3 attendu.

# <span id="page-12-0"></span>Multimédia

#### Recommandation

Donner si nécessaire à chaque [média temporel](https://accessibilite.public.lu/fr/rgaa4.1/glossaire.html#media-temporel-type-son-video-et-synchronise) une [transcription textuelle](https://accessibilite.public.lu/fr/rgaa4.1/glossaire.html#transcription-textuelle-media-temporel), des sous-titres [synchronisés](https://accessibilite.public.lu/fr/rgaa4.1/glossaire.html#sous-titres-synchronises-objet-multimedia) et une [audiodescription](https://accessibilite.public.lu/fr/rgaa4.1/glossaire.html#audiodescription-synchronisee-media-temporel) synchronisée pertinents. Donner à chaque [média non](https://accessibilite.public.lu/fr/rgaa4.1/glossaire.html#media-non-temporel)  [temporel](https://accessibilite.public.lu/fr/rgaa4.1/glossaire.html#media-non-temporel) une alternative textuelle pertinente. Rendre possible le [contrôle de la consultation](https://accessibilite.public.lu/fr/rgaa4.1/glossaire.html#controle-de-la-consultation-d-un-media-temporel) de chaque [média temporel](https://accessibilite.public.lu/fr/rgaa4.1/glossaire.html#media-temporel-type-son-video-et-synchronise) et non temporel au clavier et s'assurer de leur compatibilité avec les [technologies d'assistance](https://accessibilite.public.lu/fr/rgaa4.1/glossaire.html#compatible-avec-les-technologies-d-assistance).

#### Identifier les vidéos

Il est nécessaire d'identifier la vidéo et permettre ainsi aux utilisateurs de comprendre quelle est l'information présentée dans ce contenu.

Vous disposez de deux méthodes pour le faire :

- soit faire précéder la vidéo par un **titre** (solution recommandée) ;
- soit faire suivre la vidéo d'une **phrase de légende** (paragraphe).

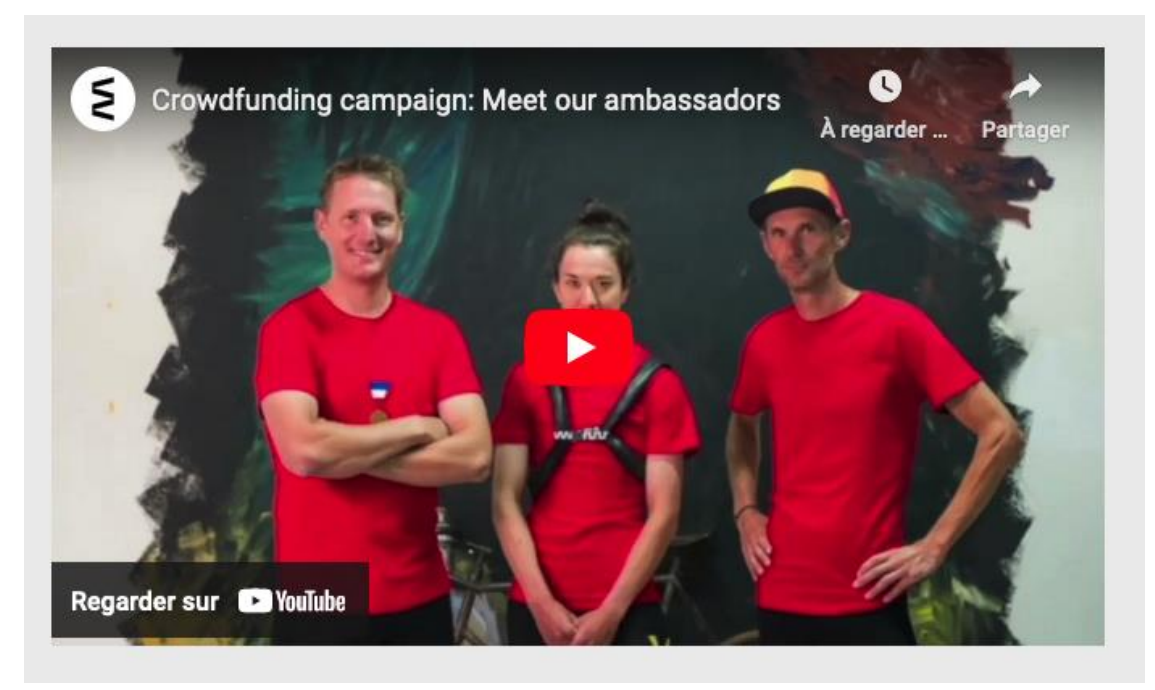

Sur la page « Réveillez le généreux champion qui sommeille en vous », on trouve une vidéo YouTube qui n'est pas identifiée correctement.

# Transcription textuelle

Les vidéos présentes sur le site ne disposent pas de transcription textuelle. Il s'agit d'un impact majeur d'accessibilité. En effet, la transcription textuelle est utile pour différents types d'utilisateurs (aveugles, malvoyants, sourds, malentendants, handicapés moteurs, handicapés cognitifs).

Cette transcription doit être un **fichier structuré** (docx, HTML) qui reprend toutes les informations présentes (visuelles et sonores) dans la vidéo.

Cette transcription peut être située :

- soit sur la même page que la vidéo ;
- soit ailleurs sur le site. Dans ce cas, ajouter alors un lien vers la transcription sous la vidéo par exemple.

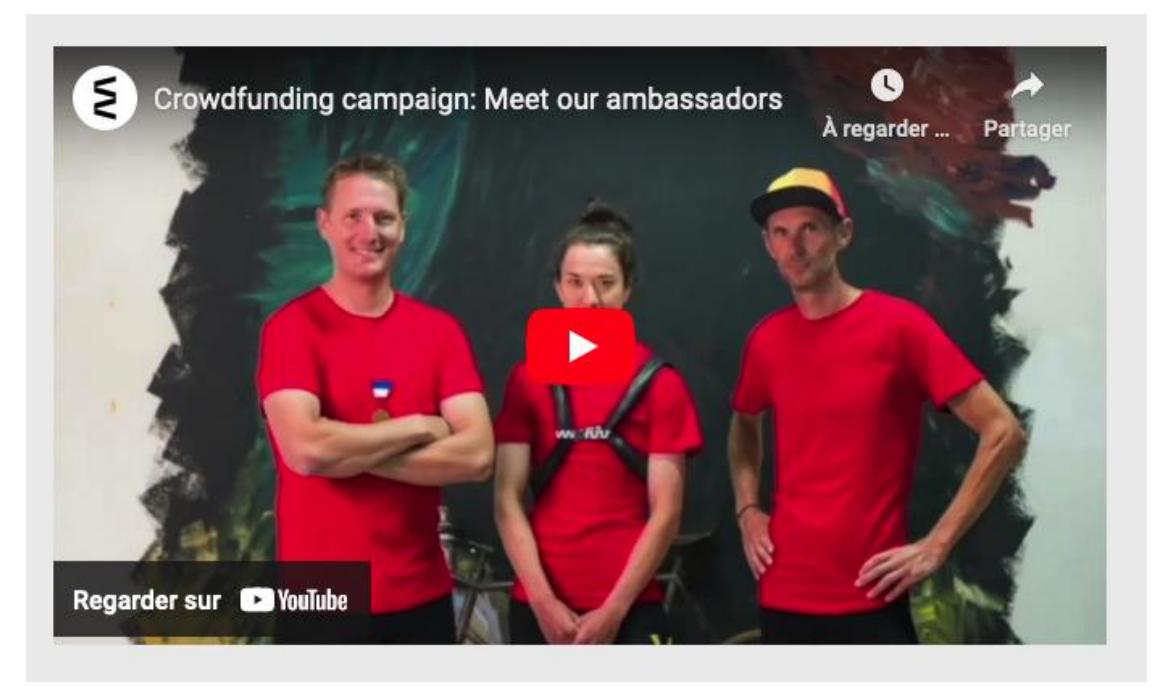

Sur la page « Réveillez le généreux champion qui sommeille en vous », on trouve une vidéo YouTube qui n'a pas de bande audio mais qui contiens de nombreux textes incrustés qui ne sont pas disponibles aux technologies d'assistance notamment pour les personnes qui naviguent à l'aide d'un lecteur d'écran.

# <span id="page-14-0"></span>Tableaux

#### Recommandation :

Donner un [résumé](https://accessibilite.public.lu/fr/rgaa4.1/glossaire.html#resume-de-tableau) à chaque [tableau de données complexe](https://accessibilite.public.lu/fr/rgaa4.1/glossaire.html#tableau-de-donnees-complexe), s'assurer que pour [chaque tableau](https://accessibilite.public.lu/fr/rgaa4.1/glossaire.html#tableau-de-donnees-ayant-un-titre)  [de données ayant un titre](https://accessibilite.public.lu/fr/rgaa4.1/glossaire.html#tableau-de-donnees-ayant-un-titre), ce titre est pertinent, identifier clairement les cellules d'en-tête, utiliser un mécanisme pertinent pour lier les cellules de données aux [cellules d'en-tête](https://accessibilite.public.lu/fr/rgaa4.1/glossaire.html#en-tete-de-colonne-ou-de-ligne). Pour chaque [tableau de mise en forme](https://accessibilite.public.lu/fr/rgaa4.1/glossaire.html#tableau-de-mise-en-forme), veiller à sa bonne linéarisation.

#### Tableaux de données

Un tableau de données doit répondre à certains enjeux pour être exploité correctement par les lecteurs d'écran. Les enjeux sont les suivants :

- Le tableau doit posséder un titre permettant de l'identifier (*<caption>*) ;
- Les en-têtes doivent être identifiés (balises *<th>*) et doivent pouvoir être restitués lorsque l'utilisateur parcourt chaque cellule à l'aide de son lecteur d'écran (attributs *scope* si nécessaire).

# **VISITE GUIDÉE**

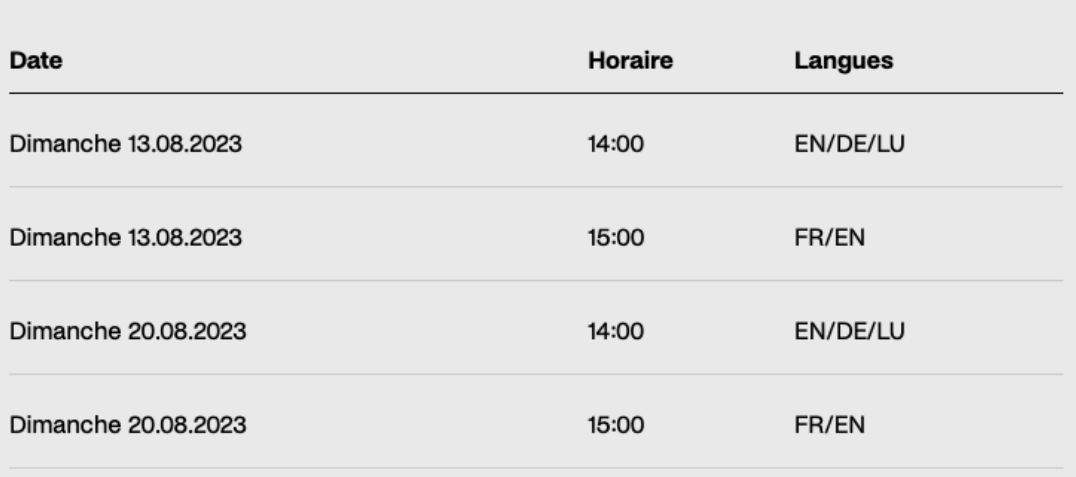

Sur la page « Villa romaine d'Echternach », on trouve un tableau de données qui est précédé d'un titre mais qui n'est pas associé correctement à celui-ci.

#### <span id="page-15-0"></span>Liens

#### Recommandation :

Donner des [intitulés de lien](https://accessibilite.public.lu/fr/rgaa4.1/glossaire.html#intitule-ou-nom-accessible-de-lien) explicites, grâce à des informations de [contexte](https://accessibilite.public.lu/fr/rgaa4.1/glossaire.html#contexte-du-lien) notamment, utiliser le titre de lien le moins possible. S'assurer que le [nom](https://accessibilite.public.lu/fr/rgaa4.1/glossaire.html#intitule-ou-nom-accessible-de-lien) visible est contenu dans le nom [accessible](https://accessibilite.public.lu/fr/rgaa4.1/glossaire.html#intitule-ou-nom-accessible-de-lien).

#### Pertinence des intitulés

Un lien possède généralement un intitulé et un contexte. L'intitulé est le texte présent dans la balise *<a>* (ou la valeur de l'attribut *alt* de l'image dans le cas d'un lien-image) et le contexte du lien est représenté par le titre qui précède, le titre du lien (l'infobulle) ou tout simplement le texte dans lequel il est inséré.

Pour être considéré comme pertinent, **l'intitulé d'un lien doit permettre de comprendre sa destination en prenant en compte son contexte.**

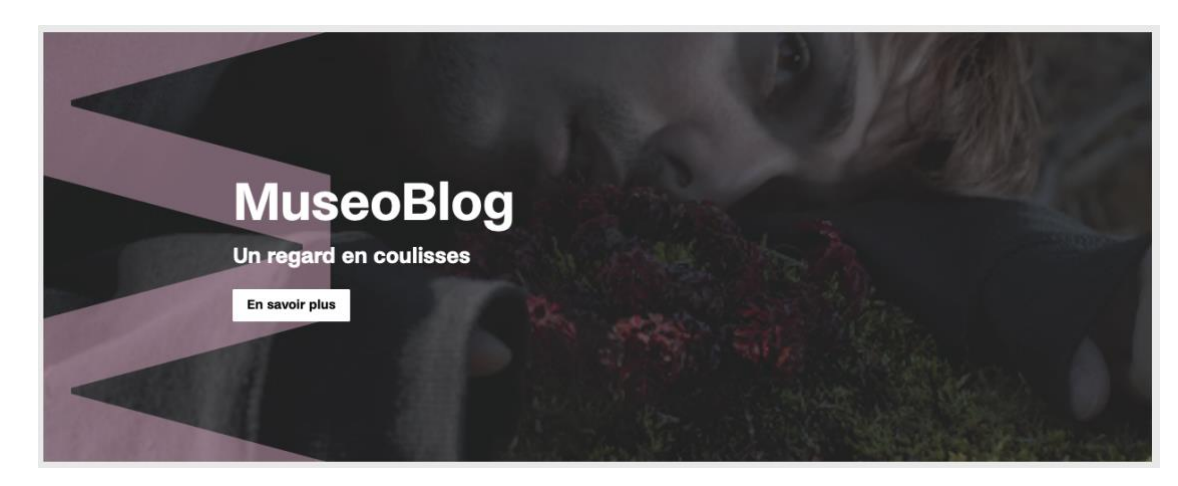

Sur la page d'accueil du site, on trouve des liens composites qui contiennent des images de décoration qui ne sont pas correctement ignorées des technologies d'assistance.

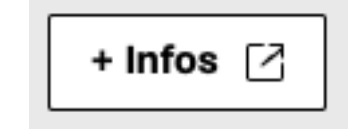

•

Sur la page « Collections », dans la colonne latérale on trouve un lien contenant une image *svg* qui indique l'ouverture dans un nouvel onglet. Cette image n'a pas d'alternative, l'information est donc perdue notamment pour les personnes utilisant un lecteur d'écran.

#### <span id="page-16-0"></span>**Scripts**

•

#### Recommandation :

Donner si nécessaire à chaque [script](https://accessibilite.public.lu/fr/rgaa4.1/glossaire.html#script) une [alternative](https://accessibilite.public.lu/fr/rgaa4.1/glossaire.html#alternative-a-script) pertinente. Rendre possible le contrôle de [chaque code script au moins par le clavier et la souris](https://accessibilite.public.lu/fr/rgaa4.1/glossaire.html#accessible-et-activable-par-le-clavier-et-tout-dispositif-de-pointage) et s'assurer de leur compatibilité avec les [technologies d'assistance](https://accessibilite.public.lu/fr/rgaa4.1/glossaire.html#compatible-avec-les-technologies-d-assistance). Identifier les [messages de statut](https://accessibilite.public.lu/fr/rgaa4.1/glossaire.html#message-de-statut) lorsque c'est nécessaire.

#### Utilisation des boutons et des liens

Pour les aveugles et les grands malvoyants qui utilisent un lecteur d'écran, ce manque de distinction claire entre les liens et les boutons peut poser de graves problèmes.

Ainsi, **un bouton implémenté sous la forme d'un lien qui déclenche une action de la page, risque de perturber l'utilisateur** qui s'attendra au chargement d'une nouvelle page.

De manière générale, les liens devraient être réservés à l'affichage d'une nouvelle page ou la création de liens d'accès rapide dans le contenu. Dans tous les autres cas, l'emploi d'un bouton d'action est plus pertinent.

Enfin, chaque bouton doit avoir un nom accessible défini, soit par l'intermédiaire d'un texte (visible ou positionné hors écran) ou d'une propriété *title*, *aria-label* ou *arialabelledby*.

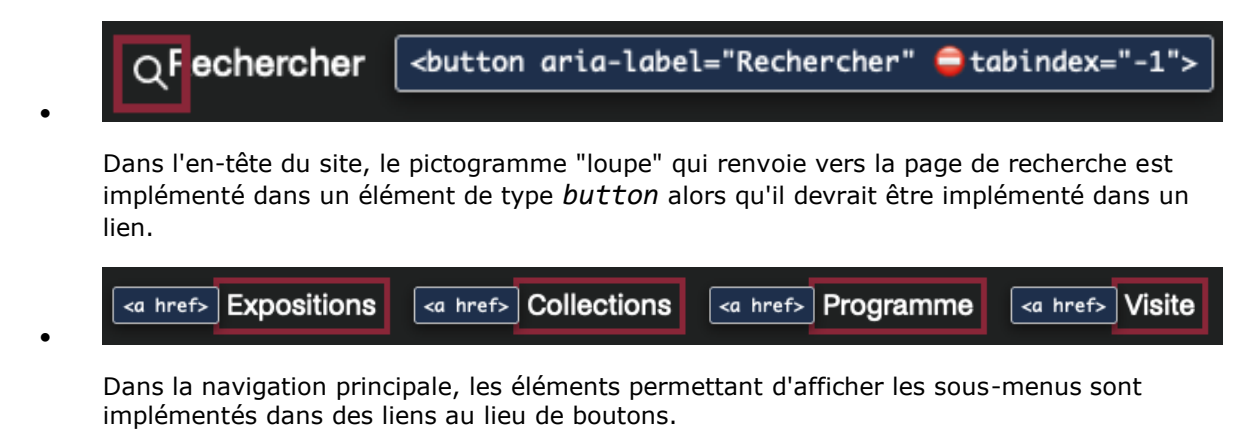

#### Gestion de la visibilité de zones

Le site possède des fonctionnalités d'affichage ou de masquage des zones de contenus. L'état affiché/masqué du contenu additionnel doit pouvoir être disponible pour les technologies d'assistance afin que les utilisateurs aveugles accèdent à cet état.

Pour ce type d'élément, l'implémentation du [motif ARIA Disclosure](https://www.w3.org/TR/wai-aria-practices-1.1/#disclosure) est recommandée.

#### *Constats sur le site*

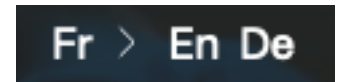

Dans l'en-tête du site, le sélecteur de langue utilise un composant qui affiche et masque une partie du contenu. Or ce composant n'est pas correctement restitué par les technologies d'assistance notamment son état affiché ou masqué.

#### Autocomplétion

Les champs de saisie qui proposent des listes de résultats au fil de la saisie ne sont pas toujours accessibles aux utilisateurs qui ne perçoivent pas l'écran ou ne le perçoivent pas dans sa totalité. En effet, ils n'ont pas l'information que des résultats sont apparus par exemple, ou encore que la recherche ne retourne aucun résultat.

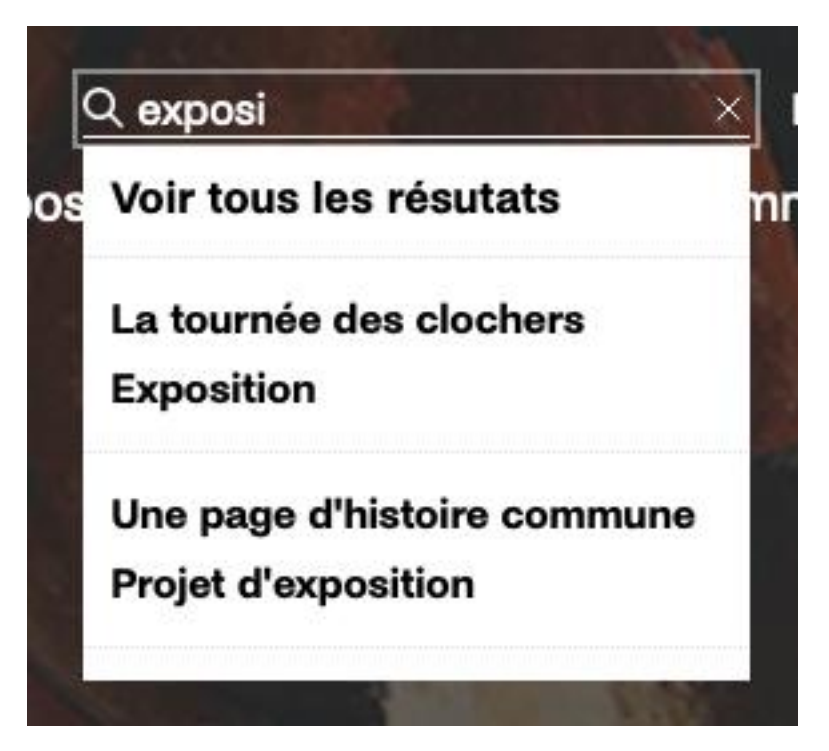

Dans l'en-tête du site, le champ de recherche globale présente une fonctionnalité d'autocomplétion qui n'est pas restituée correctement par les technologies d'assistance notamment les éléments présents dans la liste, l'élément mis en avant et l'élément séléctionné. De plus, ce composant n'est pas utilisable au clavier.

#### Carrousels simples

Les carrousels simples, qui ne proposent que des boutons prédécent et suivant pour naviguer au sein de ceux-ci ne sont pas toujours accessibles aux utilisateurs qui ne perçoivent pas l'écran. Ils n'ont pas toujours l'information indiquant la slide active ni le comportement au clavier attendu.

Pour ce type d'élément, l'implémentation du [motif ARIA Carousel](https://www.w3.org/WAI/ARIA/apg/patterns/carousel/examples/carousel-1-prev-next/) est recommandée.

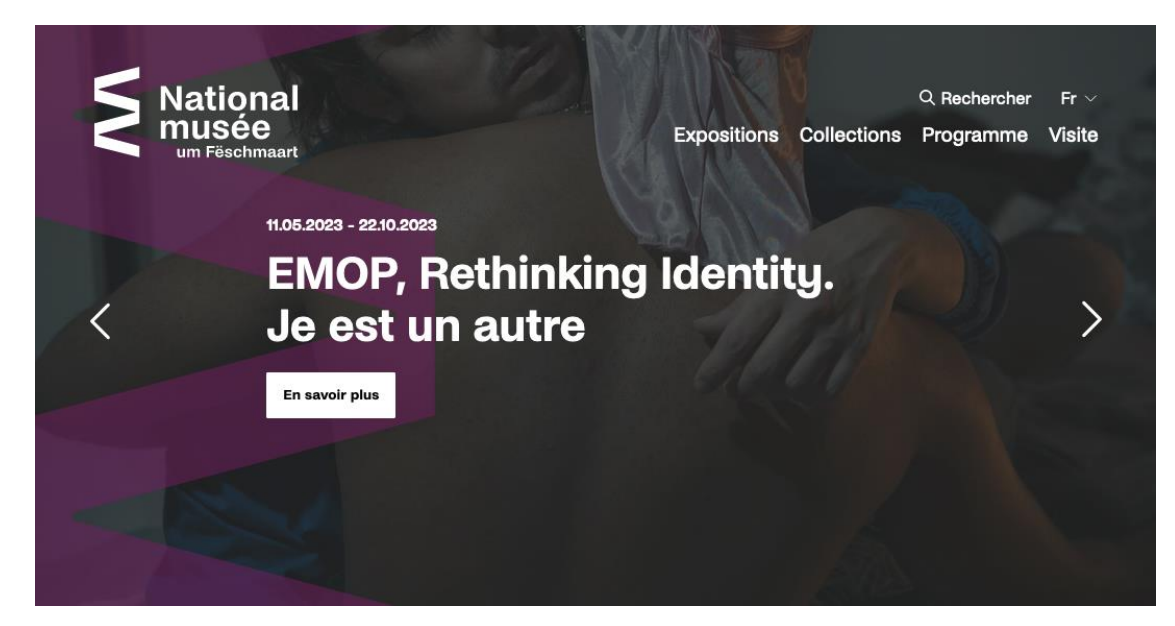

Dans l'en-tête du site, le champ de recherche globale présente une fonctionnalité d'autocomplétion qui n'est pas restituée correctement par les technologies d'assistance notamment les éléments présents dans la liste, l'élément mis en avant et l'élément séléctionné. De plus, ce composant n'est pas utilisable au clavier.

#### Listes déroulantes

Les listes déroulantes lorsque la balise native *select* n'est pas utilisée ne sont pas toujours accessibles. Il est nécessaire de transmettre l'information des éléments présents dans la liste ainsi que l'option sélectionnée.

Pour ce type d'élément, l'implémentation du [motif ARIA Combobox select only](https://www.w3.org/WAI/ARIA/apg/patterns/combobox/examples/combobox-select-only/) est recommandée.

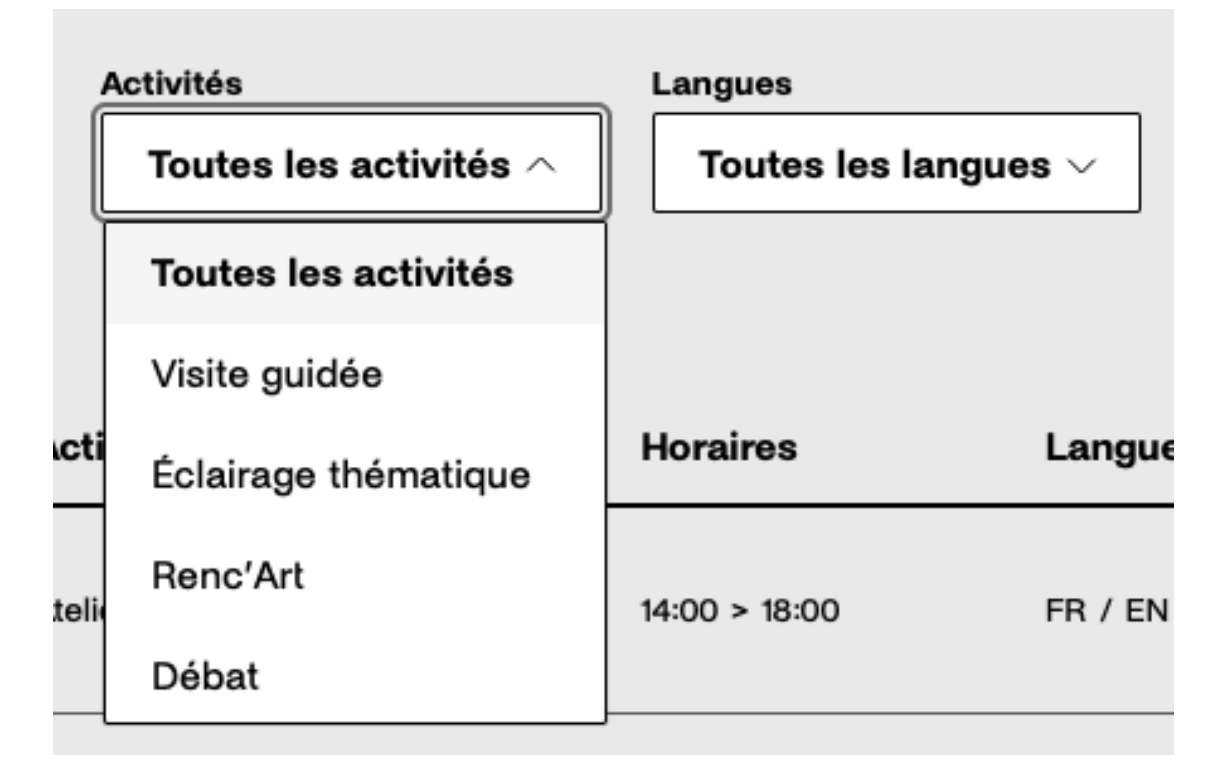

Sur la page « Agenda », les listes déroulantes "Activités" et "Langues" ne sont pas restituées correctement par les technologies d'assistance.

## Gestion du focus utilisateur

Lorsqu'une fonctionnalité ajoute, modifie, supprime ou met à jour un contenu dans la page, il est nécessaire de repositionner le focus (qui représente la position active de l'utilisateur) à l'endroit le plus approprié.

Ces repositionnements de focus sont indispensables pour que l'utilisateur qui ne voit pas l'écran (personne aveugle par exemple) ou qui utilise des moyens de navigation complexes puisse utiliser chaque fonctionnalité de manière logique et cohérente.

*Constats sur le site*

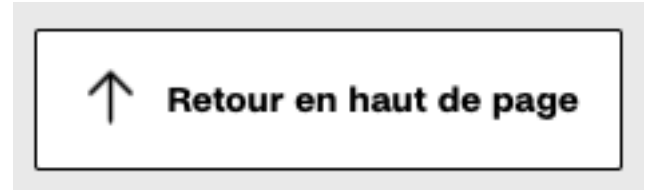

Sur la page « Agenda », en fin de page on trouve un lien « Retour en haut de page » qui à l'activation ne déplace pas le focus utilisateur en haut de page. Celui-ci reste positionné sur le lien activé.

#### Gestion de la visibilité d'une partie d'un tableau

*Constats sur le site*

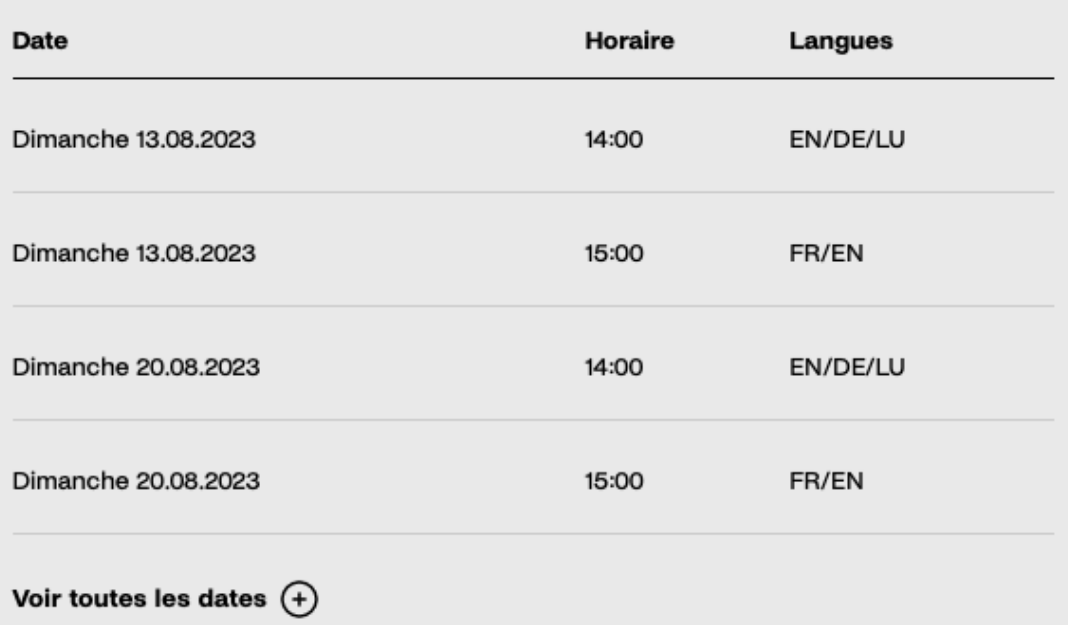

Sur la page « Villa romaine d'Echternach », on trouve un tableau indiquant des dates de visite guidées qui est masqué partiellement et est suivi d'un bouton "Voir toutes les dates". La partie du tableau qui est masquée ne l'est que visuellement, les personnes utilisant un lecteur d'écran on accès à la partie masquée du tableau. La présence du bouton après le tableau peut provoquer des incompréhensions pour ces utilisateurs et utilisatrices celui-ci ne provoquant aucun changement perceptible dans le contenu.

# <span id="page-21-0"></span>Éléments obligatoires

#### Recommandation

Vérifier que chaque page web a un code valide selon le [type de document](https://accessibilite.public.lu/fr/rgaa4.1/glossaire.html#type-de-document), un [titre](https://accessibilite.public.lu/fr/rgaa4.1/glossaire.html#titre-de-page) pertinent et une indication de [langue par défaut](https://accessibilite.public.lu/fr/rgaa4.1/glossaire.html#langue-par-defaut). Vérifier que les balises ne sont pas utilisées uniquement [à des fins de présentation](https://accessibilite.public.lu/fr/rgaa4.1/glossaire.html#uniquement-a-des-fins-de-presentation), que les changements de langues et de direction de sens de lecture sont indiqués.

#### Titre de la page

Le titre de la page (visible dans l'onglet du navigateur) est un élément de repère dans le site web. Pour les utilisateurs de lecteurs d'écran (utilisateurs aveugles ou grands malvoyants), c'est le premier élément restitué par le lecteur d'écran au chargement de la page. Cela permet de donner du contexte aux utilisateurs qui n'ont pas une vision globale de la page. C'est l'information à laquelle les utilisateurs avec des troubles de la mémoire accèdent lorsqu'ils naviguent avec l'historique de navigation du navigateur. Il est donc essentiel d'avoir des titres de pages pertinents, concis et très souvent uniques dans le site, et qui reflètent de la position de l'utilisateur dans le site web.

Il est des cas particuliers, comme les pages dont le contenu est une liste de résultats paginés (ex. : les résultats de recherche), pour lesquels le titre doit **refléter la nature de la recherche** ainsi que le **numéro de page en cours de consultation**.

#### *Constats sur le site*

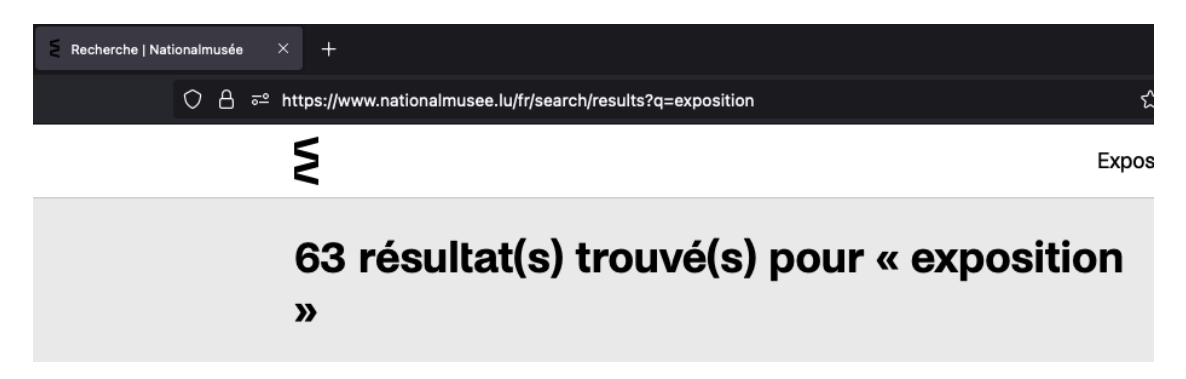

Sur la page « Recherche », lorsqu'une recherche a été effectuée, le titre ne reprend pas le ou les termes recherchés.

# Indication de langue

**Les lecteurs d'écran utilisent les indications de langue pour vocaliser le contenu dans la langue définie.** La page doit contenir une définition de langue principale (généralement sur l'élément *html*).

Ensuite, les éléments de langue étrangère présents dans le contenu doivent être signalés. Si on trouve dans la page des termes absents du dictionnaire de la langue principale de la page, il faut les identifier afin que le lecteur d'écran les restitue dans la langue appropriée. En effet, une mauvaise prononciation pourrait mener à des incompréhensions pour les utilisateurs qui reposent uniquement sur des restitutions orales. Les noms propres sont exclus de cette obligation.

# *Constats sur le site*

Sur l'ensemble du site en français on trouve de nombreux textes en langue anglaise ou en luxebourgeois qui ne sont pas identifiés correctement. Par exemple :

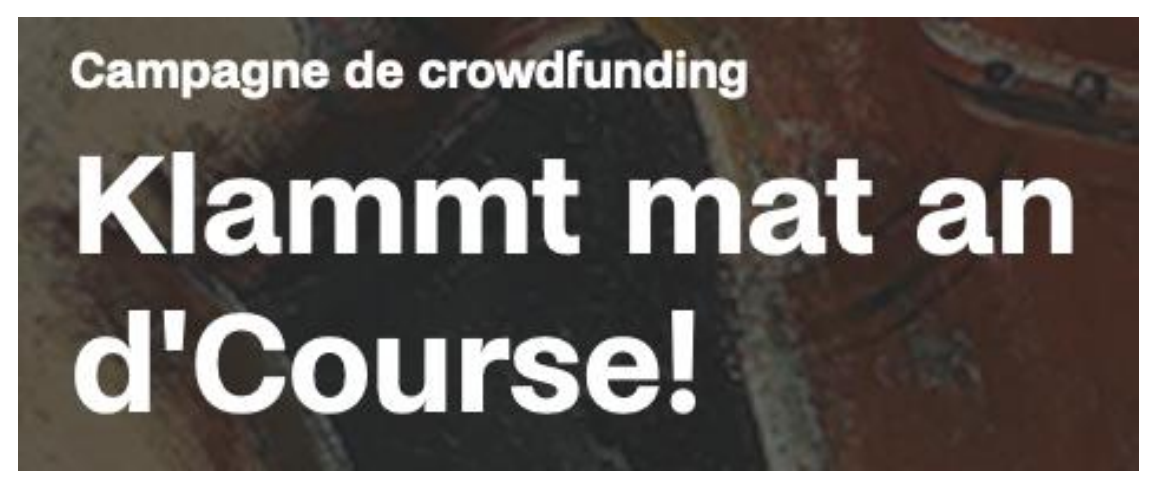

- Sur la page d'accueil, dans le carrousel on trouve le texte « Klammt mat an d'Course! » qui est en Luxembourgeois
- Dans ce même carrousel, on trouve également le mot anglais « Crowdfunding »

#### Balises utilisées à des fins de présentation

Les éléments de structure HTML ont chacun une sémantique particulière (paragraphe, titre, image, lien, etc.). **Si les éléments sont mal employés** (détournés de leur utilité première), cela peut poser des **problèmes aux utilisateurs qui naviguent à l'aide d'une technologie d'assistance (lecteur d'écran, plug-in…)**. En effet, les technologies d'assistance disposent de raccourcis permettant de naviguer rapidement entre certains types d'éléments (paragraphes, titres, listes, etc.). Si ces éléments sont mal employés, les utilisateurs ne peuvent pas utiliser ces fonctionnalités de repère et de navigation dans le contenu.

#### *Constats sur le site*

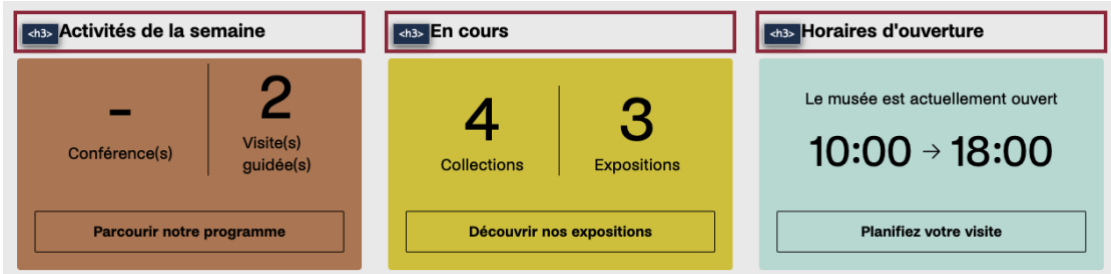

Sur la page d'accueil, dans la section « Bienvenue », on trouve des textes qui ne sont structurés qu'avec des balises *div* :

- "- Conférences" / "3 visite(s) guidée(s)"
- "4 collections" / "3 expositions"
- "Le musée est actuellement ouvert 10:00  $\rightarrow$  18:00"

# <span id="page-23-0"></span>Structuration de l'information

#### Recommandation

Utiliser des [titres](https://accessibilite.public.lu/fr/rgaa4.1/glossaire.html#titre), des [listes](https://accessibilite.public.lu/fr/rgaa4.1/glossaire.html#listes), des abréviations et des citations pour structurer l'information. S'assurer que la structure du document est cohérente.

#### Titres

Le titrage des contenus est une étape importante dans la structuration des contenus. Cela répond à deux besoins :

- identifier rapidement un contenu recherché ;
- naviguer rapidement dans le contenu en se déplaçant de titre en titre.

Un titrage correct fournit à l'utilisateur d'un lecteur d'écran un plan du document et lui permet de naviguer de titre en titre pour se déplacer plus rapidement dans le contenu de la page.

Pour valider la structure de votre page, vous pouvez utiliser l'extension [Firefox HeadingsMap](https://addons.mozilla.org/fr/firefox/addon/headingsmap/). Lorsque l'extension est active, sélectionnez l'onglet « Headings » et vérifiez la cohérence et l'imbrication des titres.

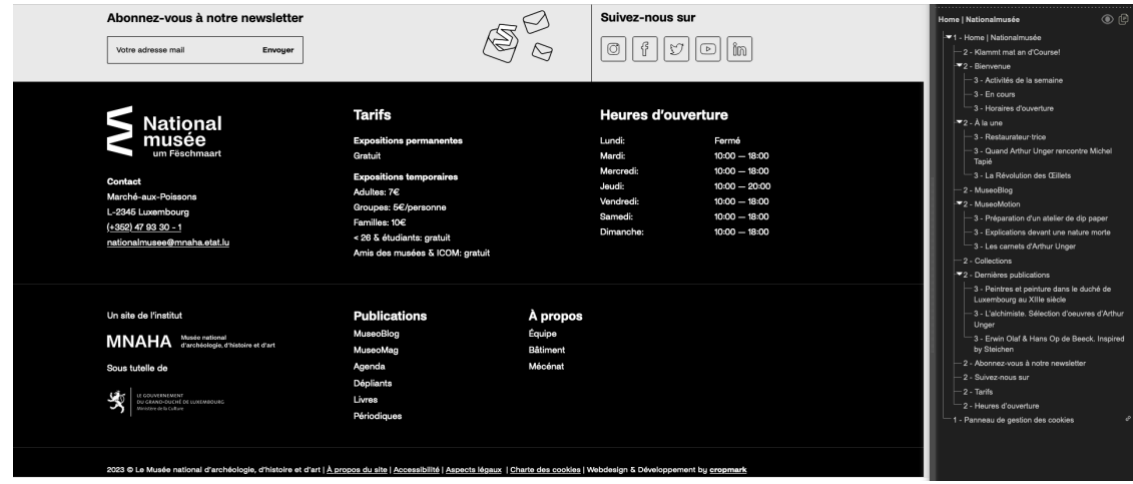

Dans le pied de page, on trouve des textes traités visuellement comme des titres et qui définissent une section particulière du contenu qui ne sont pas structurés comme des titres dans le code source. Par exemple:

- Contact
- Exposition permanente
- Expositions temporaires
- Publications
- À propos

#### Listes

La structuration en listes permet aux utilisateurs de lecteurs d'écran de **consulter plus rapidement le contenu**, grâce à des raccourcis spécifiques, et d'accéder directement à une liste ou de la passer sans avoir à en parcourir tous les items.

#### *Constats sur le site*

# À propos du site | Accessibilité | Aspects légaux | Charte des cookies |

Dans le pied de page, la suite de liens "À propos du site", "Accessibilié", "Aspects légaux", "Charte des cookies" n'est pas structurée avec les balises adéquates.

#### Structure du document

L'utilisation correcte des balises HTML5 et des landmarks ARIA va permettre d'enrichir la restitution pour les utilisateurs aveugles qui ne perçoivent pas les mises en forme : la navigation principale ne sera plus perçue simplement comme une liste de liens, elle sera restituée à l'utilisateur comme un élément de navigation, par l'intermédiaire du lecteur d'écran qui annoncera « région » ou « repère ».

De plus, ces marqueurs sémantiques vont également constituer des éléments de navigation rapide dans la page. Grâce à un raccourci clavier, certains utilisateurs vont pouvoir naviguer plus rapidement entre les régions qui auront été ainsi identifiées.

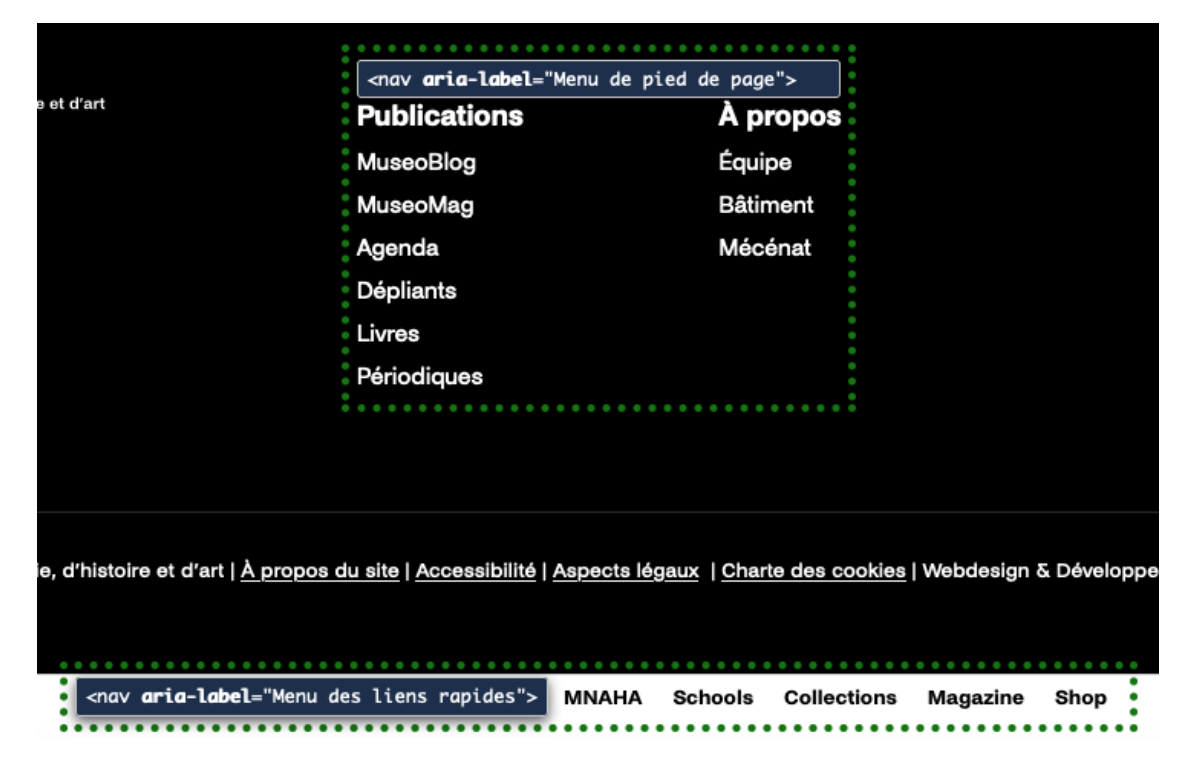

Dans le pied de page, les listes de liens ne sont pas considérées comme étant des éléments de navigation. Elles ne devraient pas être structurées dans des balise *nav*

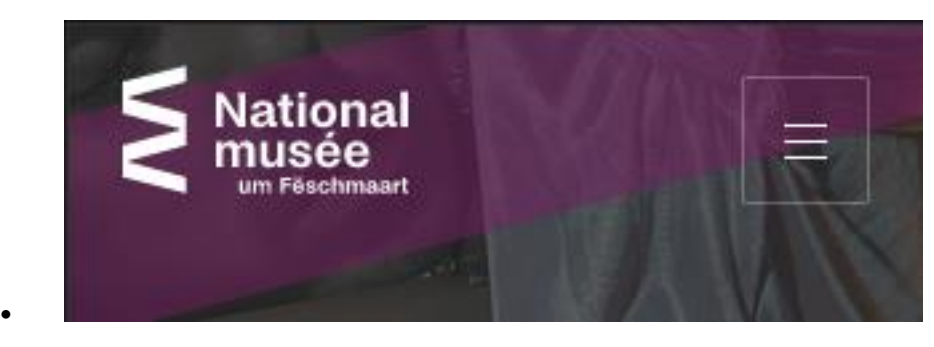

En affichage mobile ou à fort grossissement, la navigation principale est masquée par défaut. Celle-ci n'est donc pas atteignable grâce aux raccourcis clavier. Il est nécessaire dans ce cas d'identifier le bouton "Menu" comme étant un élément de navigation principale.

#### <span id="page-25-0"></span>Présentation de l'information

#### Recommandation

•

Utiliser des [feuilles de styles](https://accessibilite.public.lu/fr/rgaa4.1/glossaire.html#feuille-de-style) pour contrôler la [présentation de l'information](https://accessibilite.public.lu/fr/rgaa4.1/glossaire.html#presentation-de-l-information). Vérifier l'effet de l'agrandissement des [tailles des caractères](https://accessibilite.public.lu/fr/rgaa4.1/glossaire.html#taille-des-caracteres) sur la lisibilité. S'assurer que les liens sont correctement identifiables, que la [prise de focus](https://accessibilite.public.lu/fr/rgaa4.1/glossaire.html#prise-de-focus) est signalée, que l'interlignage est suffisant et donner la possibilité à l'utilisateur de contrôler la justification des textes. S'assurer que les textes cachés sont [correctement restitués](https://accessibilite.public.lu/fr/rgaa4.1/glossaire.html#correctement-restitue-par-les-technologies-d-assistance) et que l'information n'est pas donnée uniquement par la forme ou la position d'un élément. S'assurer que les contenus sont lisibles et utilisables dans une fenêtre de largeur réduite. Veiller à ce que l'application de paramètres typographiques n'entraîne pas la perte de contenu ou de fonctionnalité. S'assurer que les contenus qui apparaissent au survol et à la prise de focus puissent être contrôlés par l'utilisateur.

#### Utilisation de CSS exclusivement

Certains **utilisateurs qui présentent des troubles de la lecture (personnes dyslexiques par exemple), vont avoir besoin d'adapter la présentation des pages avec leurs propres mises en forme**. Cela est possible sans difficulté si le site web utilise exclusivement les feuilles de styles CSS pour réaliser les mises en forme. Cependant, l'utilisation d'attributs et balises HTML de mise en forme rend ces adaptations plus compliquées, sinon impossibles.

[Le RGAA donne la liste des attributs et balises qu'il est interdit d'utiliser](https://accessibilite.public.lu/fr/rgaa4.1/glossaire.html#presentation-de-l-information).

#### *Constats sur le site*

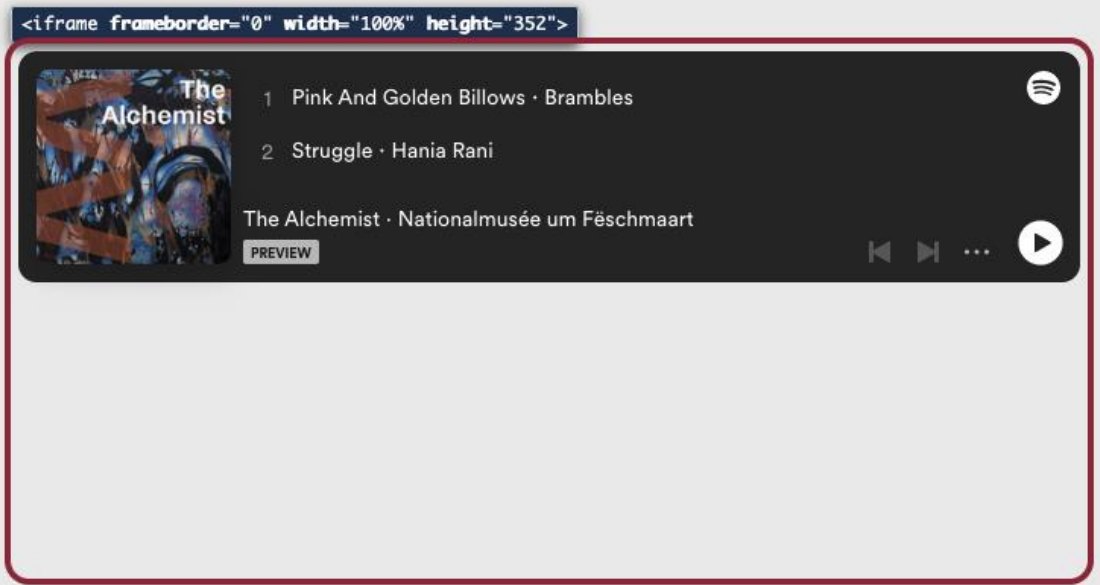

Découvrez la pratique de l'artiste luxembourgeois Arthur Unger dans cette vidéo dans laquelle il montre sa technique unique, qui consiste à utiliser le feu sur le cuivre.

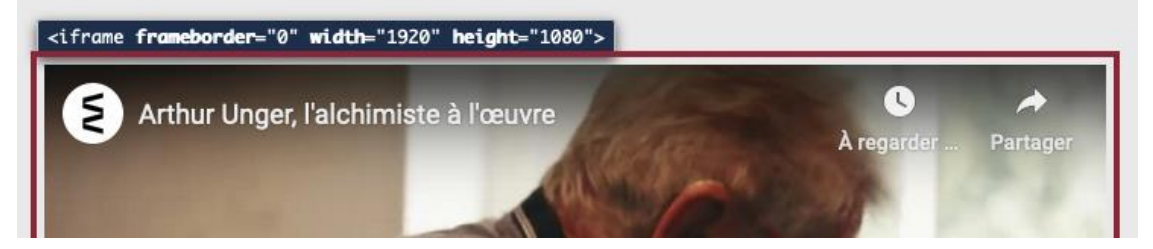

Sur la page « L'alchimiste Sélection d'oeuvres d'Arthur Unger », les cadres Spotify et YouTube portent les attributs de style *frameborder*, *height* et *width* qui peuvent poser des problèmes aux personnes ayant besoin de personnaliser la mise en forme.

#### Contenu compréhensible sans les styles : ordre visible vs ordre réel

Un utilisateur aveugle n'a pas accès à la mise en forme qui parfois est porteuse d'informations importantes, notamment des relations entre les éléments.

**Il est important de ne pas implémenter les textes dans l'ordre visuel, mais bien dans l'ordre logique de dépendance et hiérarchie des éléments.**

Le contenu doit rester compréhensible sans les feuilles de styles (vous pouvez tester vos contenus en désactivant les feuilles de styles).

*Constats sur le site*

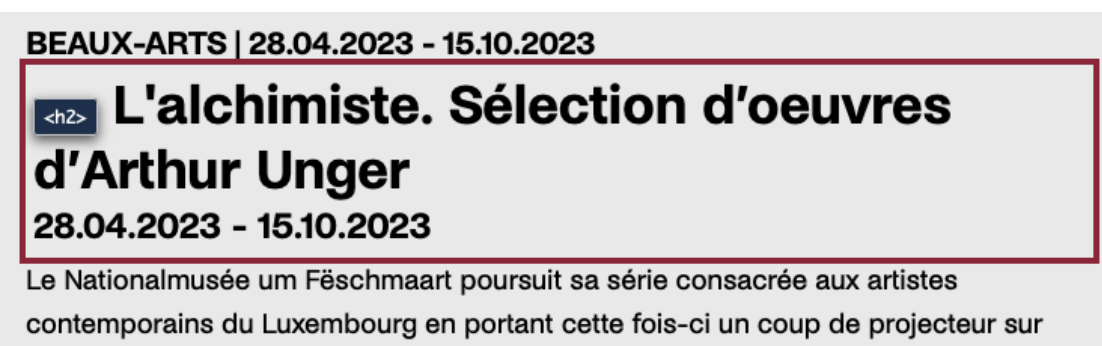

l'oeuvre aussi vaste que singulière d'Arthur Unger.

Sur la page de recherche, dans la liste de résultats, les catégories et les dates des articles sont positionnées avant le titre auquel elles réfèrent. Ce qui peut poser des soucis de compréhension notamment pour les personnes utilisant un lecteur d'écran.

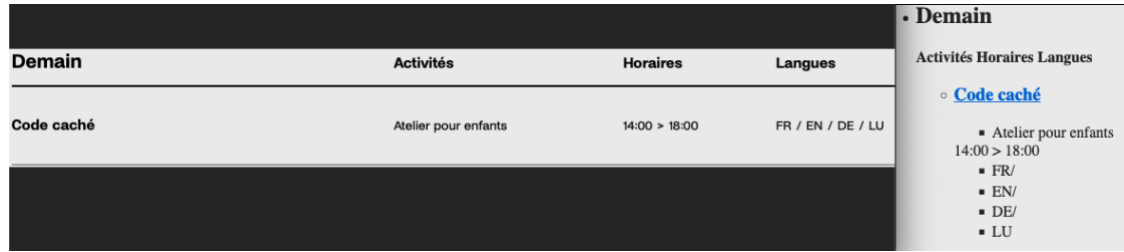

•

•

Sur la page « Agenda », la liste d'activités en affichage classique est présentée visuellement sous forme de tableau, mais elle est structurée en liste dans le code source. Ces « tableaux » ont des en-têtes de colonnes "Activités", "Horaires" et "Langues" qui ne sont pas présentes en affichage mobile ou à fort grossissement. La non-présence de ces labels n'empêche pas la compréhension des données. Par contre, lorsque CSS est désactivé on trouve les éléments dans l'odre suivant: {date}, Activités, Horaires, Langues puis la liste des activités à cette date. Ce qui peut poser des problèmes de compréhension pour les personnes utilisant un lecteur d'écran.

#### Visibilité de la prise de focus

Les personnes avec un **handicap moteur qui naviguent au clavier** peuvent rencontrer des difficultés considérables à utiliser du contenu **si elles ne sont pas en mesure de repérer l'indication visuelle du focus** et ses déplacements.

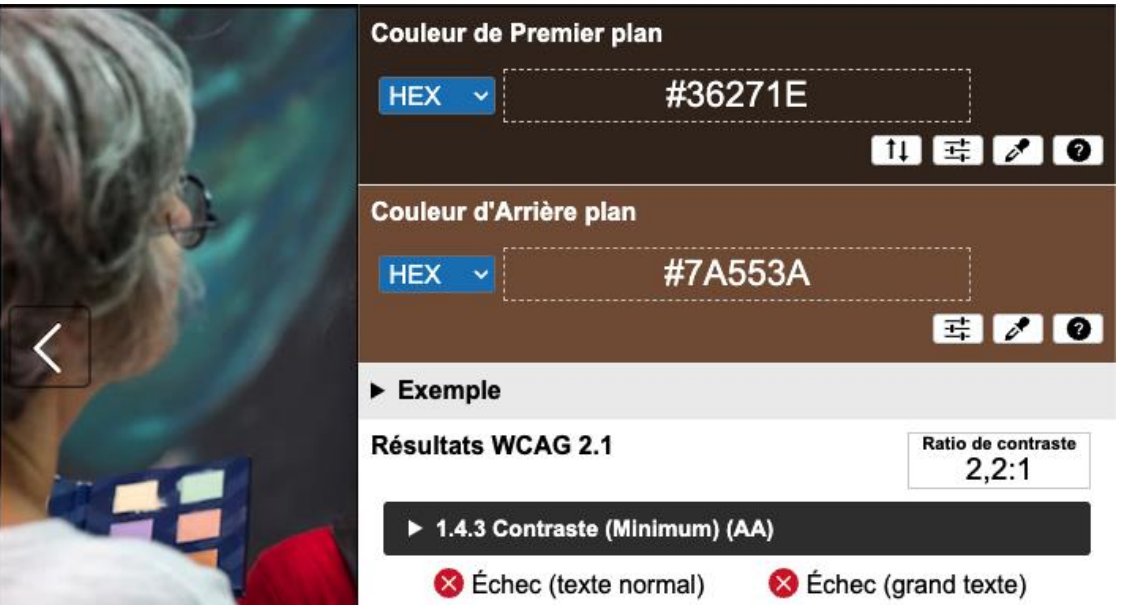

Sur la page « Réveillez le généreux champion qui sommeille en vous », l'indication de focus des boutons précédent et suivant des carrousels est personnalisée et elle n'est pas assez contrastée par rapport à son contexte directe. Par exemple, l'indication de couleur marron #36271E sur fond brun #7A553A (ratio : 2,2)

#### Information donnée par la forme, la taille ou la position

Les **utilisateurs qui ne perçoivent pas la mise en forme (utilisateurs aveugles par exemple)** n'auront pas accès aux informations véhiculées par la mise en forme la taille (taille du texte pour signifier un degré d'importance par exemple), ou la position (une consigne indiquant de cliquer en haut à droite par exemple). Il est nécessaire de **fournir un équivalent textuel** qui permette d'offrir la même information aux utilisateurs aveugles.

*Constats sur le site*

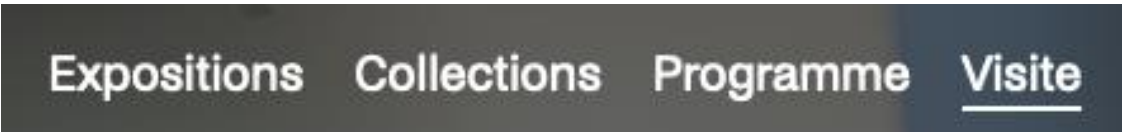

Dans le menu principal, les pages actives ou les parents de pages actives sont indiquées par la forme uniquement avec un soulignement du texte. Cette information n'est pas présente notamment pour les personnes utilisant un lecteur d'écran.

#### Contenus additionnels au survol et au focus

Les contenus additionnels qui apparaissent au survol ou à la prise de focus (par exemple, un menu déroulant, une infobulle d'information), peuvent être contrôlés par l'utilisateur. Par exemple, **les utilisateurs malvoyants utilisateurs de loupes d'écran** peuvent déclencher l'affichage accidentel des contenus qui apparaissent au survol et ces affichages non désirés perturbent la consultation pour ces utilisateurs. L'utilisateur doit alors disposer d'un moyen simple pour les masquer et continuer sa consultation.

Également, en utilisant une loupe d'écran, il est probable que le contenu additionnel soit en fait apparu en dehors de la zone de zoom de la loupe, l'utilisateur doit pouvoir survoler le contenu additionnel à la souris.

*Constats sur le site*

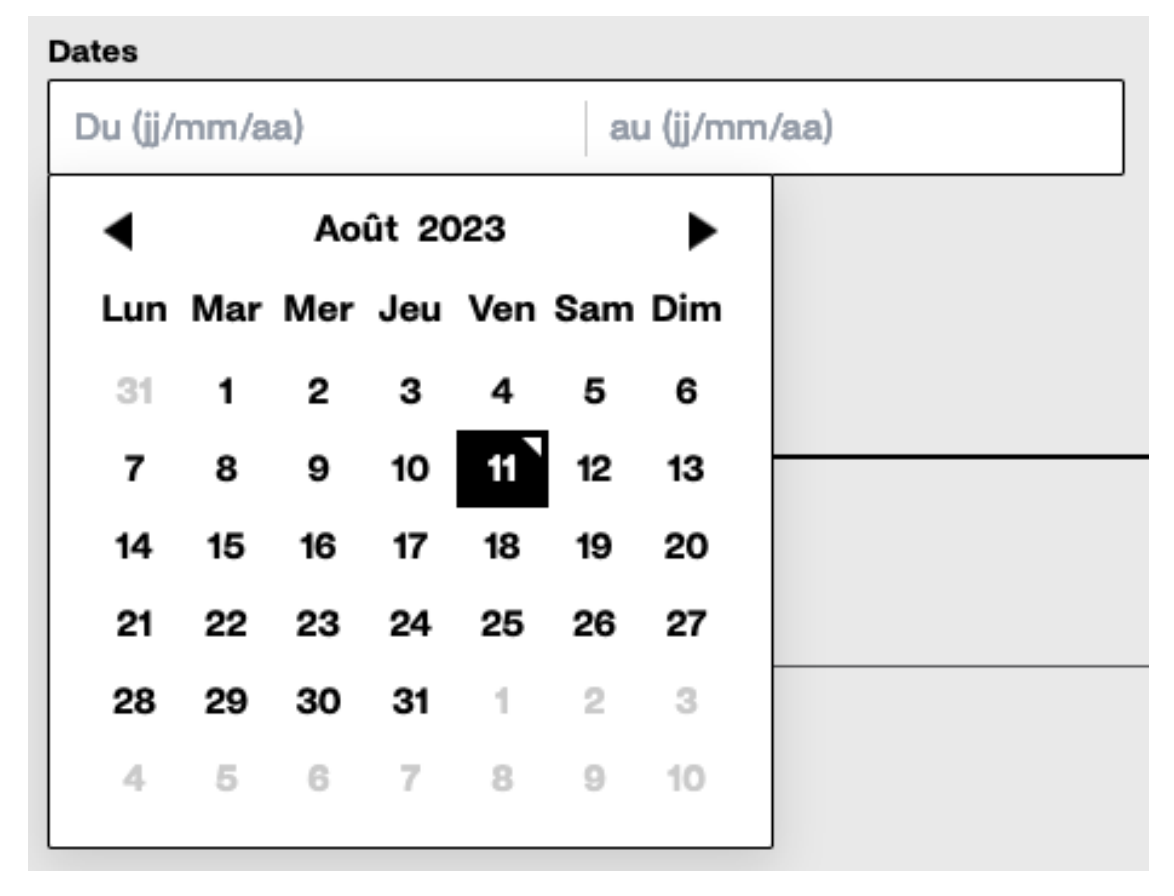

Sur la page « Agenda », les sélecteurs de date qui apparaissent à la prise de focus du champ de saisie ne peuvent être masqués à l'aide de la touche *ECHAP* du clavier.

# <span id="page-29-0"></span>**Formulaires**

#### Recommandation :

Associer pour chaque formulaire chacun de ses [champs](https://accessibilite.public.lu/fr/rgaa4.1/glossaire.html#champ-de-saisie-de-formulaire) à son [étiquette](https://accessibilite.public.lu/fr/rgaa4.1/glossaire.html#etiquette-de-champ-de-formulaire), grouper les champs dans des [blocs d'informations de même nature](https://accessibilite.public.lu/fr/rgaa4.1/glossaire.html#champs-de-meme-nature), regrouper les items de même nature dans les [listes de choix](https://accessibilite.public.lu/fr/rgaa4.1/glossaire.html#items-de-meme-nature-des-listes-de-choix), donner à chaque [bouton](https://accessibilite.public.lu/fr/rgaa4.1/glossaire.html#bouton-formulaire) un intitulé explicite. Vérifier la présence d'aide à la saisie, s'assurer que le [contrôle de saisie](https://accessibilite.public.lu/fr/rgaa4.1/glossaire.html#controle-de-saisie-formulaire) est accessible et que l'utilisateur peut contrôler les données à caractère financier, juridique ou personnel.

# Étiquettes et champs

Les champs de formulaires doivent tous posséder des étiquettes correctement reliées.

Une **étiquette de champ** est un texte situé à proximité du champ de formulaire qui permet de connaître la nature, le type ou le format des informations attendues.

De cette manière, lorsqu'un utilisateur entre dans le champ de saisie avec un lecteur d'écran, le lecteur d'écran lit le contenu de l'étiquette. L'utilisateur comprend alors ce qu'il doit saisir.

Sans cela, même si une étiquette est présente visuellement, l'utilisateur entendra « champ de saisie vide » en entrant dans le champ et ne saura donc pas quoi saisir.

#### *Constats sur le site*

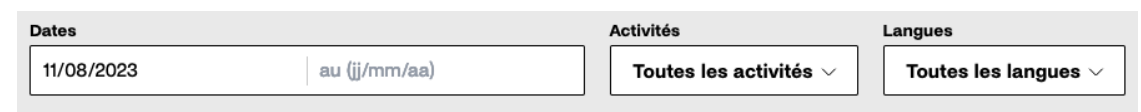

Sur la page « Agenda », les champs de saisie "Date du / au" et les liste déroulantes "Activités" et "Langues" n'ont pas d'étiquette visible correctement reliée. L'utilisation de *placeholder* pour les champs de saisie et l'utilisation d'une *option* par défaut dans les liste déroulantes ne sont pas considérées comme étant une étiquette valable.

## <span id="page-30-0"></span>Navigation

#### Recommandation :

Faciliter la navigation dans un [ensemble de pages](https://accessibilite.public.lu/fr/rgaa4.1/glossaire.html#ensemble-de-pages) par au moins deux [systèmes de navigation](https://accessibilite.public.lu/fr/rgaa4.1/glossaire.html#systeme-de-navigation) différents ([menu de navigation](https://accessibilite.public.lu/fr/rgaa4.1/glossaire.html#menu-et-barre-de-navigation), [plan du site](https://accessibilite.public.lu/fr/rgaa4.1/glossaire.html#page-plan-du-site) ou [moteur de recherche](https://accessibilite.public.lu/fr/rgaa4.1/glossaire.html#moteur-de-recherche-interne-a-un-site-web)), un fil d'Ariane et l'indication de la page active dans le menu de navigation. Identifier les groupes de liens importants et la [zone de contenu](https://accessibilite.public.lu/fr/rgaa4.1/glossaire.html#zone-de-contenu-principal) et donner la possibilité de les éviter par des liens de [navigation interne](https://accessibilite.public.lu/fr/rgaa4.1/glossaire.html#liens-d-evitement-ou-d-acces-rapide). S'assurer que l'[ordre de tabulation](https://accessibilite.public.lu/fr/rgaa4.1/glossaire.html#ordre-de-tabulation) est cohérent et que la page ne comporte pas de piège au clavier. S'assurer que les [raccourcis clavier](https://accessibilite.public.lu/fr/rgaa4.1/glossaire.html#raccourci-clavier) qui utilisent une seule touche sont contrôlables par l'utilisateur.

#### Landmarks ARIA

Pour fournir des points de repère aux utilisateurs aveugles, il faudra également implémenter les **landmarks ARIA** sur les balises HTML 5 de la page.

#### *Constats sur le site*

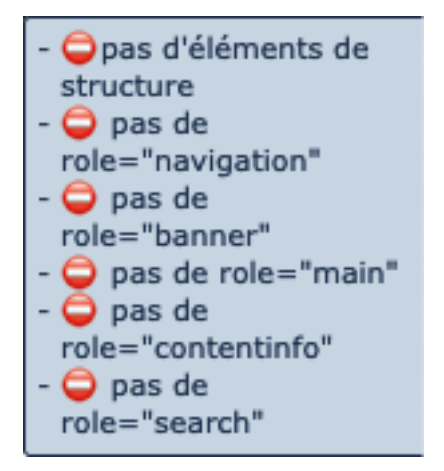

Sur l'ensemble du site, les grandes zones de la page n'ont pas le role permettant de les identifier et les atteindre facilement.

# <span id="page-31-0"></span>Consultation

#### Recommandation

Vérifier que l'utilisateur a le contrôle des [procédés de rafraîchissement](https://accessibilite.public.lu/fr/rgaa4.1/glossaire.html#procede-de-rafraichissement), des [changements](https://accessibilite.public.lu/fr/rgaa4.1/glossaire.html#changement-brusque-de-luminosite-ou-effet-de-flash)  [brusques de luminosité](https://accessibilite.public.lu/fr/rgaa4.1/glossaire.html#changement-brusque-de-luminosite-ou-effet-de-flash), des ouvertures de nouvelles fenêtres et des [contenus en mouvement ou](https://accessibilite.public.lu/fr/rgaa4.1/glossaire.html#controle-contenu-en-mouvement-ou-clignotant)  [clignotants](https://accessibilite.public.lu/fr/rgaa4.1/glossaire.html#controle-contenu-en-mouvement-ou-clignotant). Ne pas faire dépendre l'accomplissement d'une tâche d'une limite de temps sauf si elle est essentielle et s'assurer que les données saisies sont récupérées après une interruption de session authentifiée. Proposer des [versions accessibles](https://accessibilite.public.lu/fr/rgaa4.1/glossaire.html#version-accessible-pour-un-document-en-telechargement) ou rendre accessibles les documents en téléchargement. S'assurer que la consultation n'est pas dépendante de l'orientation de l'écran. Toujours proposer un [geste simple](https://accessibilite.public.lu/fr/rgaa4.1/glossaire.html#gestes-complexes-et-gestes-simples) en alternative d'un [geste complexe](https://accessibilite.public.lu/fr/rgaa4.1/glossaire.html#gestes-complexes-et-gestes-simples) permettant de réaliser une action.

#### Documents en téléchargement

Assurez-vous que chaque document soit **accessible** (cf. les [Guides de créations de documents](https://github.com/DISIC/guides-documents_bureautiques_accessibles)  [bureautiques accessibles](https://github.com/DISIC/guides-documents_bureautiques_accessibles)), ou qu'il dispose d'une **alternative accessible proposant le même contenu** (par exemple, une version HTML correctement structurée).

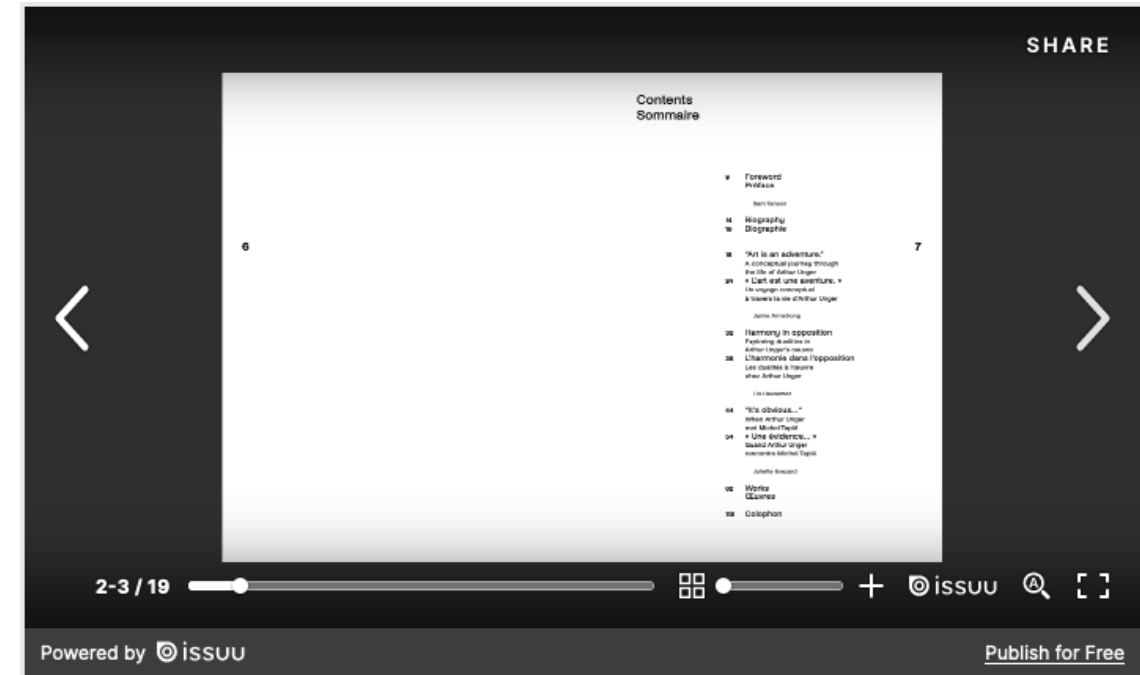

*Constats sur le site*

•

Sur la page « L'alchimiste Sélection d'oeuvres d'Arthur Unger », le document présent dans le lecteur « Issu » n'est pas accessible. Le lecteur ne permettant pas le téléchargement direct du fichier original ce document n'est pas consultable par une personne utilisant un lecteur d'écran. Aucune alternative au lecteur n'est présente dans la page.

#### Contenus en mouvement ou clignotants

Les contenus en mouvement peuvent être problématiques pour les utilisateurs avec des difficultés de lecture, en effet un contenu qui défile trop rapidement empêche d'accéder de fait à l'information. De plus, pour les personnes avec un déficit de l'attention, le mouvement les empêche de lire le reste de la page.

Il faut alors permettre aux utilisateurs d'**arrêter** et de **redémarrer** le contenu en mouvement , ou d'afficher tout le contenu **sans le mouvement** ou de **masquer** le contenu en mouvement et de le **réafficher**.

*Constats sur le site*

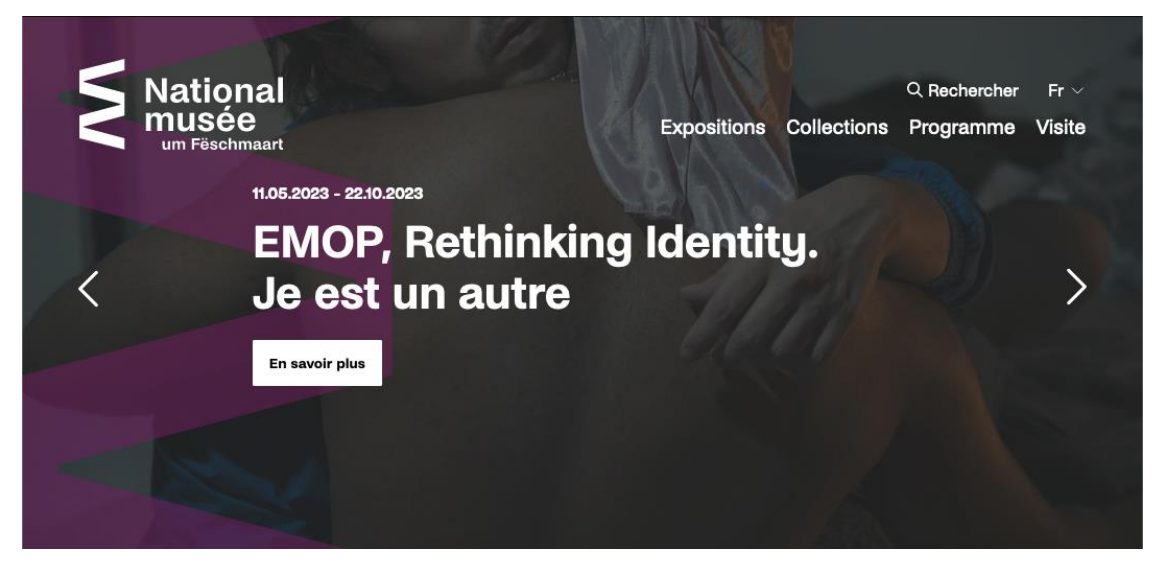

Sur la page d'accueil, le carrousel a un défilement automatique qu'il n'est pas possible d'interrompre.